# **Anti-DDoS 23.9.0 API Reference**

**Issue** 01 **Date** 2024-04-17

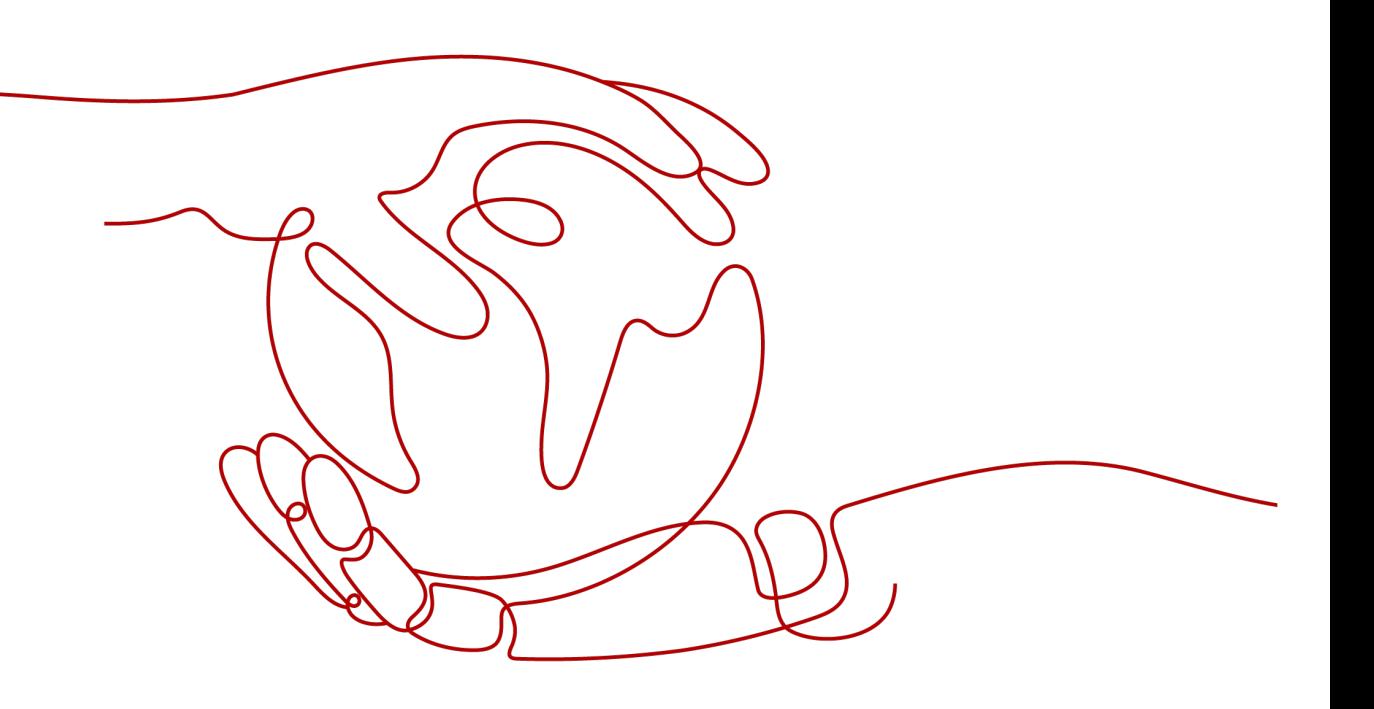

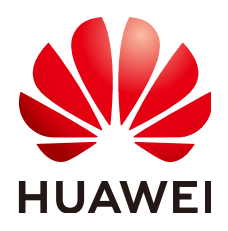

**HUAWEI CLOUD COMPUTING TECHNOLOGIES CO., LTD.**

#### **Copyright © Huawei Cloud Computing Technologies Co., Ltd. 2024. All rights reserved.**

No part of this document may be reproduced or transmitted in any form or by any means without prior written consent of Huawei Cloud Computing Technologies Co., Ltd.

#### **Trademarks and Permissions**

 $\triangle \triangleright$  and other Huawei trademarks are the property of Huawei Technologies Co., Ltd. All other trademarks and trade names mentioned in this document are the property of their respective holders.

#### **Notice**

The purchased products, services and features are stipulated by the contract made between Huawei Cloud and the customer. All or part of the products, services and features described in this document may not be within the purchase scope or the usage scope. Unless otherwise specified in the contract, all statements, information, and recommendations in this document are provided "AS IS" without warranties, guarantees or representations of any kind, either express or implied.

The information in this document is subject to change without notice. Every effort has been made in the preparation of this document to ensure accuracy of the contents, but all statements, information, and recommendations in this document do not constitute a warranty of any kind, express or implied.

# **Huawei Cloud Computing Technologies Co., Ltd.**

Address: Huawei Cloud Data Center Jiaoxinggong Road Qianzhong Avenue Gui'an New District Gui Zhou 550029 People's Republic of China

Website: <https://www.huaweicloud.com/intl/en-us/>

# **Contents**

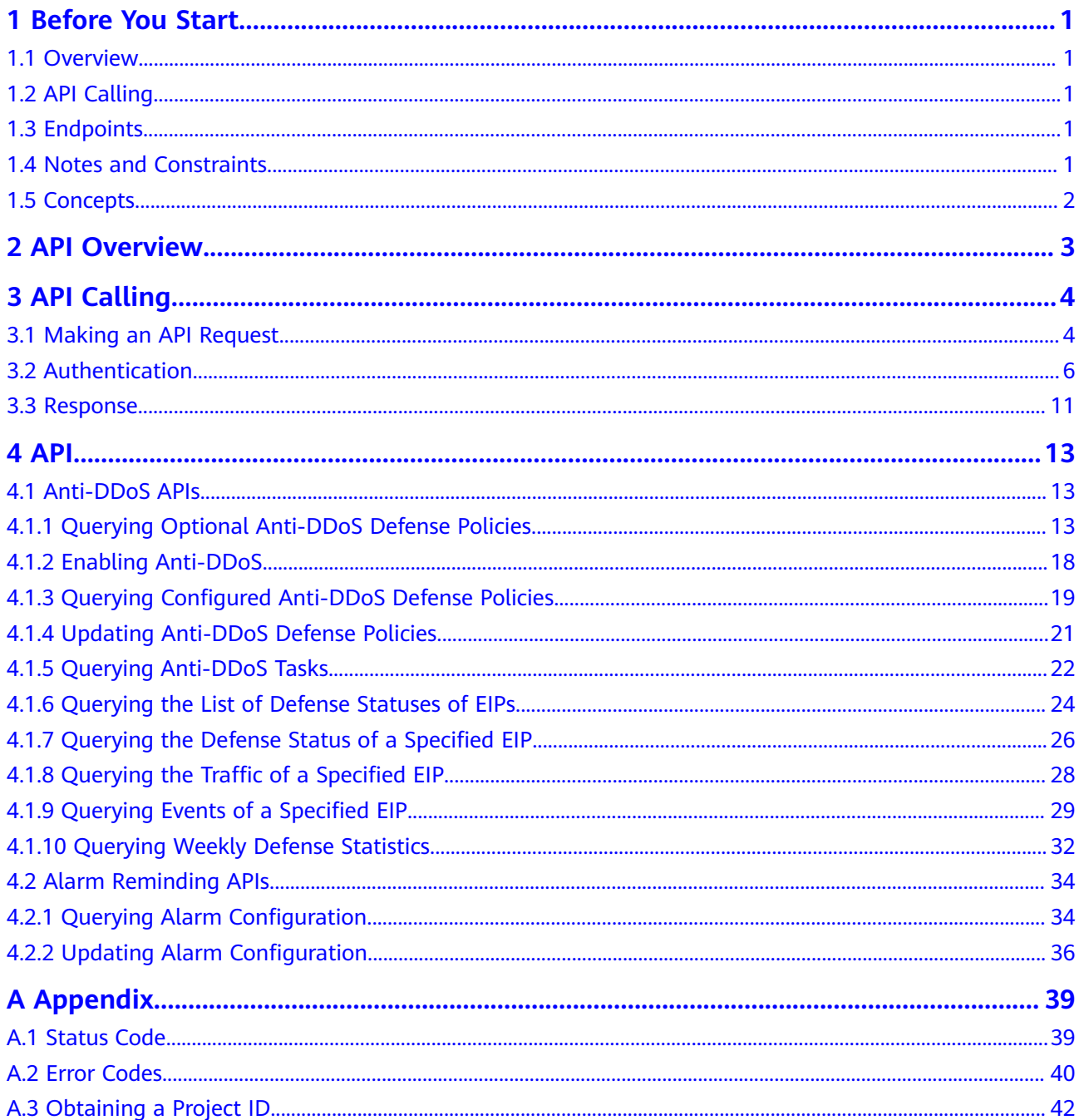

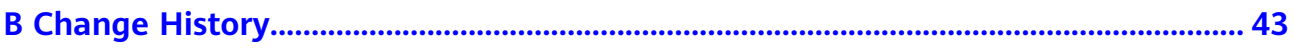

# **1 Before You Start**

# <span id="page-4-0"></span>**1.1 Overview**

The Anti-DDoS service protects public IP addresses against Layer 4 to Layer 7 distributed denial of service (DDoS) attacks and sends alarms immediately when detecting an attack. Anti-DDoS improves the bandwidth utilization and ensures the stable running of user services.

Anti-DDoS monitors the service traffic from the Internet to public IP addresses and detects attack traffic in real time. It then scrubs attack traffic based on userconfigured defense policies without interrupting service running. It also generates monitoring reports that provide visibility into the network traffic security.

This document describes how to use application programming interfaces (APIs) to perform operations to Anti-DDoS, such as querying or updating Anti-DDoS protection policy. For details about all supported operations, see **[API Overview](#page-6-0)**.

Before calling Anti-DDoS APIs, ensure that you are familiar with Anti-DDoS concepts. For details, see section "Service Overview" of the Anti-DDoS User Guide.

# **1.2 API Calling**

Anti-DDoS provides Representational State Transfer (REST) APIs, allowing you to use HTTPS requests to call them. For details, see **[API Calling](#page-7-0)**.

# **1.3 Endpoints**

An endpoint is the **request address** for calling an API. Endpoints vary depending on services and regions. Obtain the regions and endpoints from the enterprise administrator.

# **1.4 Notes and Constraints**

For details about the constraints, see the API description.

# <span id="page-5-0"></span>**1.5 Concepts**

**Region** 

Regions are divided based on geographical location and network latency. Public services, such as Elastic Cloud Server (ECS), Elastic Volume Service (EVS), Object Storage Service (OBS), Virtual Private Cloud (VPC), Elastic IP (EIP), and Image Management Service (IMS), are shared within the same region. Regions are classified as universal regions and dedicated regions. A universal region provides universal cloud services for common tenants. A dedicated region provides services of the same type only or for specific tenants.

● Availability Zone (AZ)

An AZ comprises one or multiple physical data centers equipped with independent ventilation, fire, water, and electricity facilities. Compute, network, storage, and other resources in an AZ are logically divided into multiple clusters. AZs within a region are interconnected using high-speed optical fibers to support cross-AZ high-availability systems.

**Project** 

Projects group and isolate compute, storage, and network resources across physical regions. A default project is provided for each region, and subprojects can be created under each default project. Users can be granted permissions to access all resources in a specific project. For more refined access control, create subprojects under a project and create resources in the subprojects. Users can then be assigned permissions to access only specific resources in the subprojects.

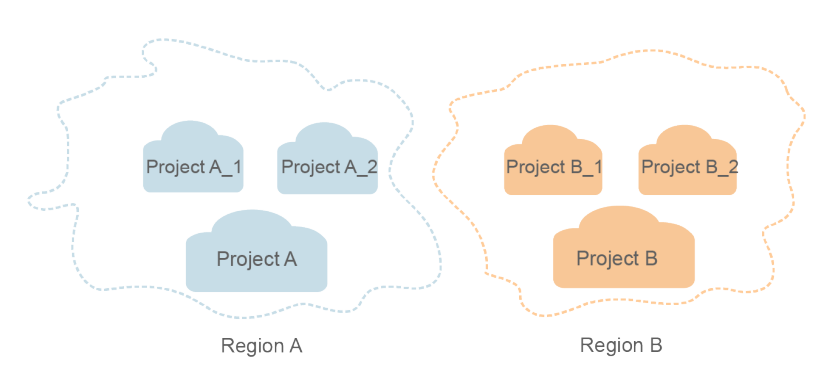

#### **Figure 1-1** Project isolation model

# **2 API Overview**

<span id="page-6-0"></span>You can use all functions of Anti-DDoS through its APIs.

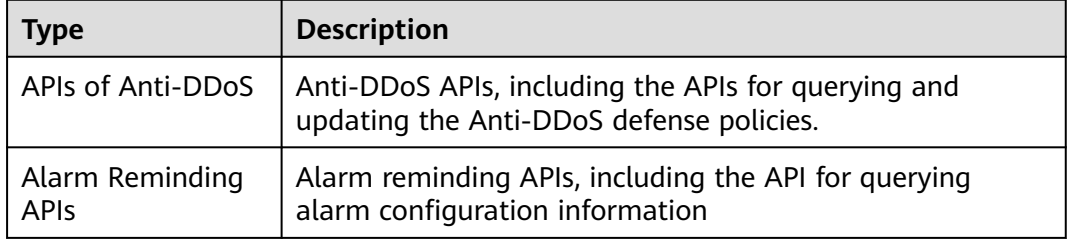

# **3 API Calling**

# <span id="page-7-0"></span>**3.1 Making an API Request**

This section describes the structure of a REST API request, and uses the IAM API for obtaining a user token as an example to demonstrate how to call an API. The obtained token can then be used to authenticate the calling of other APIs.

## **Request URI**

A request URI is in the following format:

#### **{URI-scheme} :// {Endpoint} / {resource-path} ? {query-string}**

Although a request URI is included in the request header, most programming languages or frameworks require the request URI to be transmitted separately.

● **URI-scheme**:

Protocol used to transmit requests. All APIs use HTTPS.

**Endpoint:** 

Domain name or IP address of the server bearing the REST service. The endpoint varies between services in different regions. It can be obtained from the administrator.

● **resource-path**:

Access path of an API for performing a specified operation. Obtain the path from the URI of an API. For example, the **resource-path** of the API used to obtain a user token is **/v3/auth/tokens**.

● **query-string**:

Query parameter, which is optional. Ensure that a question mark (?) is included before each query parameter that is in the format of "Parameter name=Parameter value". For example, **?limit=10** indicates that a maximum of 10 data records will be displayed.

#### $\Box$  Note

To simplify the URI display in this document, each API is provided only with a **resourcepath** and a request method. The **URI-scheme** of all APIs is **HTTPS**, and the endpoints of all APIs in the same region are identical.

## **Request Methods**

The HTTP protocol defines the following request methods that can be used to send a request to the server:

- **GET:** requests the server to return specified resources.
- **PUT**: requests the server to update specified resources.
- **POST**: requests the server to add resources or perform special operations.
- **DELETE**: requests the server to delete specified resources, for example, an object.
- **HEAD**: same as GET except that the server must return only the response header.
- **PATCH:** requests the server to update partial content of a specified resource. If the resource does not exist, a new resource will be created.

For example, in the case of the API used to obtain a user token, the request method is POST. The request is as follows:

POST https://{{endpoint}}/v3/auth/tokens

#### **Request Header**

You can also add additional header fields to a request, such as the fields required by a specified URI or HTTP method. For example, to request for the authentication information, add **Content-Type**, which specifies the request body type.

Common request header fields are as follows:

- **Content-Type**: specifies the request body type or format. This field is mandatory and its default value is **application/json**. Other values of this field will be provided for specific APIs if any.
- **X-Auth-Token**: specifies a user token only for token-based API authentication. The user token is a response to the API used to obtain a user token. This API is the only one that does not require authentication.

#### $\cap$  note

In addition to supporting token-based authentication, APIs also support authentication using access key ID/secret access key (AK/SK). During AK/SK-based authentication, an SDK is used to sign the request, and the **Authorization** (signature information) and **X-Sdk-Date** (time when the request is sent) header fields are automatically added to the request.

For more information, see **[AK/SK-based Authentication](#page-10-0)**.

The API used to obtain a user token does not require authentication. Therefore, only the **Content-Type** field needs to be added to requests for calling the API. An example of such requests is as follows:

POST https://{{endpoint}}/v3/auth/tokens Content-Type: application/json

#### **Request Body**

The body of a request is often sent in a structured format as specified in the **Content-Type** header field. The request body transfers content except the request header.

<span id="page-9-0"></span>The request body varies between APIs. Some APIs do not require the request body, such as the APIs requested using the GET and DELETE methods.

In the case of the API used to obtain a user token, the request parameters and parameter description can be obtained from the API request. The following provides an example request with a body included. Set **username** to the name of a user, **domainname** to the name of the account that the user belongs to, **\*\*\*\*\*\*\*\*** to the user's login password, and **xxxxxxxxxxxxxxxx** to the project name. You can learn more information about projects from the administrator.

#### $\Box$  Note

The **scope** parameter specifies where a token takes effect. You can set **scope** to an account or a project under an account. In the following example, the token takes effect only for the resources in a specified project. For more information about this API, see "Obtaining a User Token".

```
POST https://{{endpoint}}/v3/auth/tokens
Content-Type: application/json
{
   "auth": {
      "identity": {
         "methods": [
           "password"
        ],
         "password": {
           "user": {
              "name": "username",
              "password": "********",
 "domain": {
 "name": "domainname"
\qquad \qquad \} }
        }
 },
 "scope": {
         "project": {
           "name": "xxxxxxxxxxxxxxxxxx"
        }
     }
   }
}
```
If all data required for the API request is available, you can send the request to call the API through **[curl](https://curl.haxx.se/)**, **[Postman](https://www.getpostman.com/)**, or coding. In the response to the API used to obtain a user token, **x-subject-token** is the desired user token. This token can then be used to authenticate the calling of other APIs.

# **3.2 Authentication**

Requests for calling an API can be authenticated using either of the following methods:

- Token-based authentication: Requests are authenticated using a token.
- AK/SK-based authentication: Requests are authenticated by encrypting the request body using an AK/SK pair. This method is recommended because it provides higher security than token-based authentication.

### <span id="page-10-0"></span>**Token-based Authentication**

#### $\Box$  Note

The validity period of a token is 24 hours. When using a token for authentication, cache it to prevent frequently calling the IAM API used to obtain a user token.

A token specifies temporary permissions in a computer system. During API authentication using a token, the token is added to requests to get permissions for calling the API.

The token can be obtained by calling the required API. For more information, see Obtaining a User Token. A project-level token is required for calling this API, that is, **auth.scope** must be set to **project** in the request body. Example:

```
{
   "auth": {
      "identity": {
        "methods": [
           "password"
        ],
         "password": {
           "user": {
             "name": "username",
             "password": "********",
 "domain": {
 "name": "domainname"
             }
          }
        }
 },
 "scope": {
        "project": {
           "name": "xxxxxxxx"
        }
     }
  }
}
```
After a token is obtained, the **X-Auth-Token** header field must be added to requests to specify the token when calling other APIs. For example, if the token is **ABCDEFJ....**, **X-Auth-Token: ABCDEFJ....** can be added to a request as follows:

POST https://{{endpoint}}/v3/auth/projects Content-Type: application/json **X-Auth-Token: ABCDEFJ....**

## **AK/SK-based Authentication**

An AK/SK is used to verify the identity of a request sender. In AK/SK-based authentication, a signature needs to be obtained and then added to requests.

#### $\Box$  note

AK: access key ID, which is a unique identifier used in conjunction with a secret access key to sign requests cryptographically.

SK: secret access key used in conjunction with an AK to sign requests cryptographically. It identifies a request sender and prevents the request from being modified.

The following uses a demo project to show how to sign a request and use an HTTP client to send an HTTPS request.

Download the demo project at **<https://github.com/api-gate-way/SdkDemo>**.

<span id="page-11-0"></span>If you do not need the demo project, obtain the API Gateway signing SDK from the enterprise administrator.

Decompress the downloaded package and reference the obtained JAR files as dependencies.

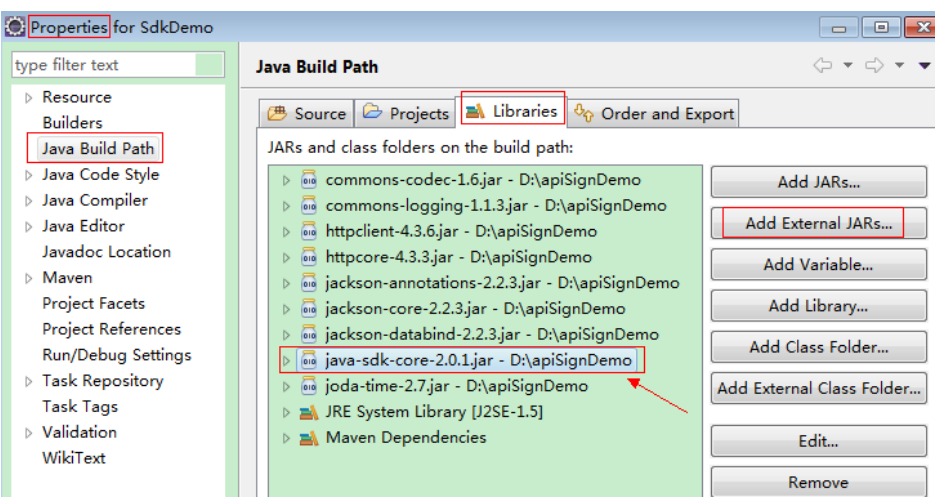

#### **Figure 3-1** Importing a JAR file

- **Step 1** Generate an AK/SK. If an AK/SK pair is already available, skip this step and go to **Step 2**. Find the downloaded AK/SK file, which is usually named **credentials.csv**.
	- 1. Register an account and log in to the management console.
	- 2. Click the username and choose **My Credential** from the drop-down list.
	- 3. On the **My Credentials** page, choose **Access Keys** in the navigation pane.
	- 4. Click **Add Access Key**.

#### $\Box$  Note

For users created in IAM that have not bound any email address or mobile number, only the login password needs to be entered.

5. Click **OK**. Download the access key after it is created.

#### $M$  Note

Keep the access key secure.

- **Step 2** Download and decompress the demo project.
- **Step 3** Import the demo project to Eclipse.

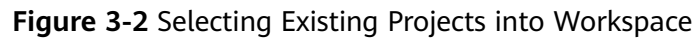

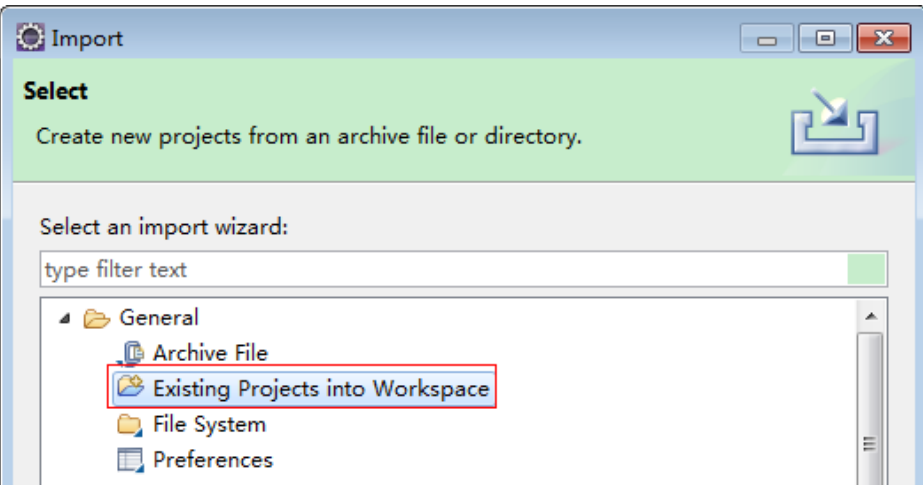

**Figure 3-3** Selecting the demo project

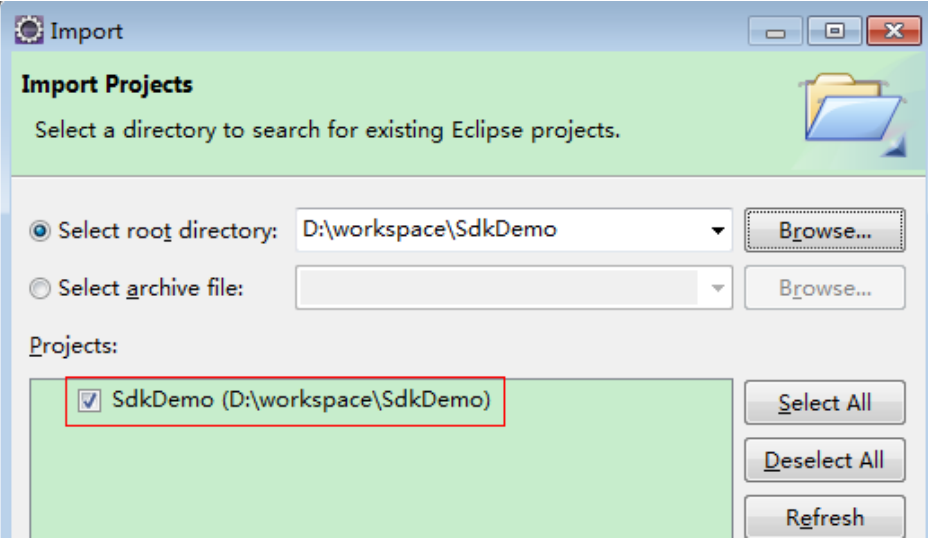

**Figure 3-4** Structure of the demo project

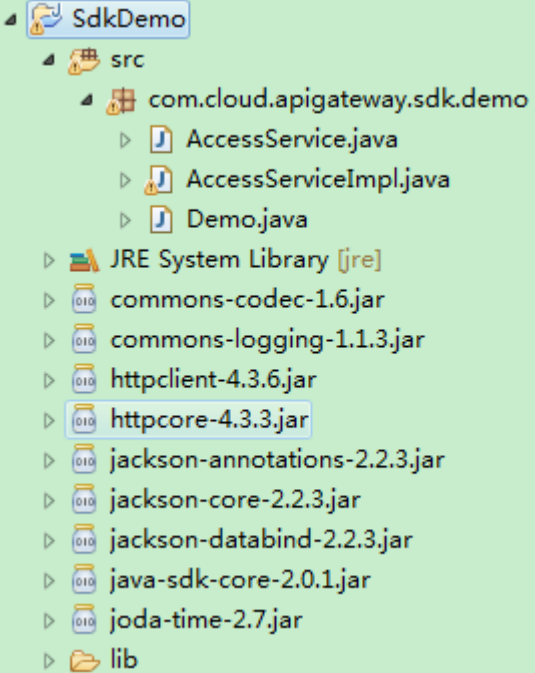

#### **Step 4** Sign the request.

The request signing method is integrated in the JAR files imported in **[Step 3](#page-11-0)**. The request needs to be signed before it is sent. The signature will then be added as part of the HTTP header to the request.

The demo code is classified into the following classes to demonstrate signing and sending the HTTP request:

- AccessService: An abstract class that merges the GET, POST, PUT, and DELETE methods into the access method.
- **Demo**: Execution entry used to simulate the sending of GET, POST, PUT, and DELETE requests.
- AccessServiceImpl: Implements the access method, which contains the code required for communication with API Gateway.
- 1. Edit the main( ) method in the **Demo.java** file, and replace the bold text with actual values.

As shown in the following code, if you use other methods such as POST, PUT, and DELETE, see the corresponding comment.

Specify **region**, **serviceName**, **ak/sk**, and **url** as the actual values. In this demo, the URLs for accessing VPC resources are used.

To obtain the project ID in the URLs, see **[Obtaining a Project ID](#page-45-0)**. To obtain the endpoint, contact the enterprise administrator.

//**TODO**: Replace region with the name of the region in which the service to be accessed is located. **private static final** String **region** = "";

//**TODO**: Replace **vpc** with the name of the service you want to access. For example, ecs, vpc, iam, and elb.

**private static final** String **serviceName** = "";

**public static void** main(String[] args) **throws** UnsupportedEncodingException {

```
//TODO: Replace the AK and SK with those obtained on the My Credential page.
String ak = System.getenv("CLOUD_SDK_AK")
String sk = System.getenv("CLOUD_SDK_SK")
//TODO: To specify a project ID (multi-project scenarios), add the X-Project-Id header.
//TODO: To access a global service, such as IAM, DNS, CDN, and TMS, add the X-Domain-Id header to 
specify an account ID.
//TODO: To add a header, find "Add special headers" in the AccessServiceImple.java file.
//TODO: Test the API
String url = "https://{Endpoint}/v1/{project_id}/vpcs";
get(ak, sk, url);
//TODO: When creating a VPC, replace {project_id} in postUrl with the actual value.
//String postUrl = "https://serviceEndpoint/v1/{project_id}/cloudservers";
//String postbody ="{\"vpc\": {\"name\": \"vpc\",\"cidr\": \"192.168.0.0/16\"}}";
//post(ak, sk, postUrl, postbody);
//TODO: When querying a VPC, replace {project_id} in url with the actual value.
//String url = "https://serviceEndpoint/v1/{project_id}/vpcs/{vpc_id}";
//get(ak, sk, url);
//TODO: When updating a VPC, replace {project_id} and {vpc_id} in putUrl with the actual values.
//String putUrl = "https://serviceEndpoint/v1/{project_id}/vpcs/{vpc_id}";
//String putbody ="{\"vpc\":{\"name\": \"vpc1\",\"cidr\": \"192.168.0.0/16\"}}";
//put(ak, sk, putUrl, putbody);
//TODO: When deleting a VPC, replace {project_id} and {vpc_id} in deleteUrl with the actual values.
//String deleteUrl = "https://serviceEndpoint/v1/{project_id}/vpcs/{vpc_id}";
//delete(ak, sk, deleteUrl);
}
```
2. Compile the code and call the API.

In the **Package Explorer** area on the left, right-click **Demo.java**, choose **Run AS** > **Java Application** from the shortcut menu to run the demo code.

You can view the API call logs on the console.

**----End**

# **3.3 Response**

#### **Status Code**

After sending a request, you will receive a response, including a status code, response header, and response body.

A status code is a group of digits, ranging from 1xx to 5xx. It indicates the status of a request. For more information, see **[Status Code](#page-42-0)**.

For example, if status code **201** is returned for calling the API used to obtain a user token, the request is successful.

#### **Response Header**

Similar to a request, a response also has a header, for example, **Content-Type**.

The following shows the response header for the API to obtain a user token, in which **x-subject-token** is the desired user token. This token can then be used to authenticate the calling of other APIs.

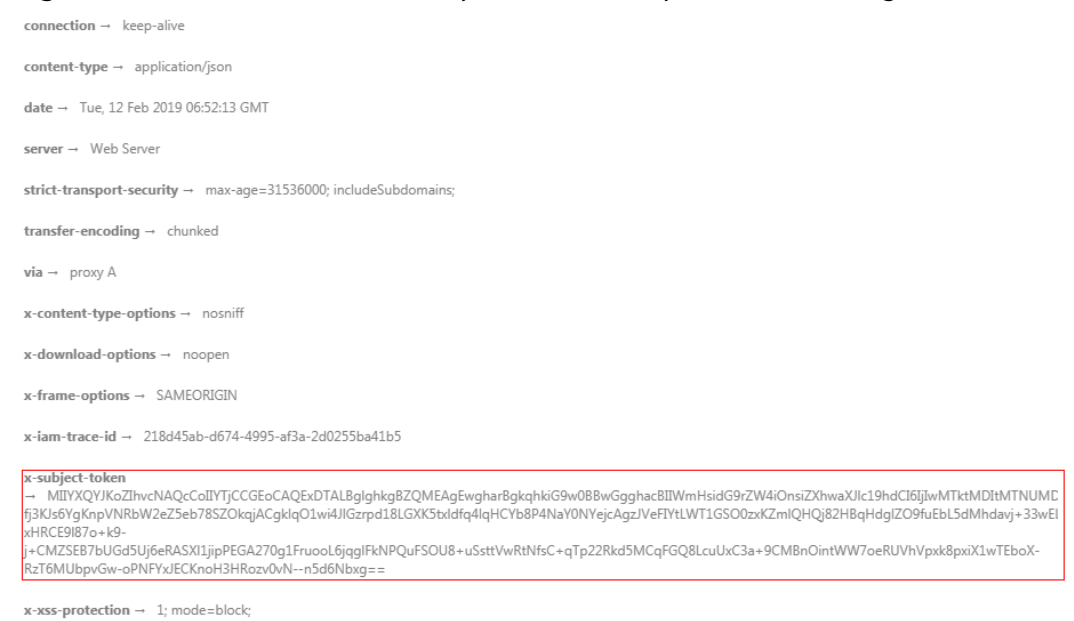

#### **Figure 3-5** Header fields of the response to the request for obtaining a user token

## **(Optional) Response Body**

The body of a response is often returned in structured format as specified in the **Content-Type** header field. The response body transfers content except the response header.

The following shows part of the response body for the API to obtain a user token. For the sake of space, only part of the content is displayed here.

```
{
   "token": {
      "expires_at": "2019-02-13T06:52:13.855000Z",
      "methods": [
         "password"
\qquad \qquad ],
 "catalog": [
 {
            "endpoints": [
               {
                 "region_id": "xxxxxxxx",
......
```
If an error occurs during API calling, an error code and a message will be displayed. The following shows an error response body.

```
{
   "error_msg": "The format of message is error",
   "error_code": "AS.0001"
}
```
In the response body, **error\_code** is an error code, and **error\_msg** provides information about the error.

# **4 API**

# <span id="page-16-0"></span>**4.1 Anti-DDoS APIs**

# **4.1.1 Querying Optional Anti-DDoS Defense Policies**

# **Functions**

This API allows you to query optional Anti-DDoS defense policies. Based on your service, you can select a policy for Anti-DDoS traffic scrubbing.

## **URI**

● URI format

GET /v1/{project\_id}/antiddos/query\_config\_list

Parameter description

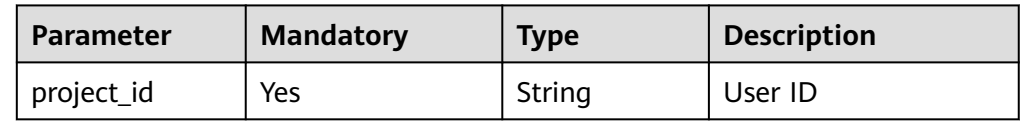

## **Request**

**Request parameters**

None

## **Response**

● Parameter description

| <b>Parameter</b>            | <b>Mandator</b><br>у | Type                   | <b>Description</b>                             |
|-----------------------------|----------------------|------------------------|------------------------------------------------|
| traffic_limited_list        | Yes                  | List data<br>structure | List of traffic<br>limits                      |
| http_limited_list           | Yes                  | List data<br>structure | List of HTTP limits                            |
| connection_limited_li<br>st | Yes                  | List data<br>structure | List of limits of<br>numbers of<br>connections |

● Data structure description of **traffic\_limited\_list**

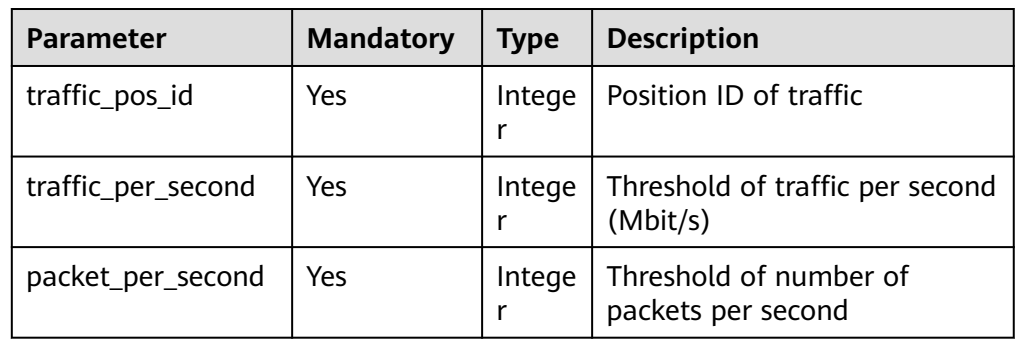

### ● Data structure description of **http\_limited\_list**

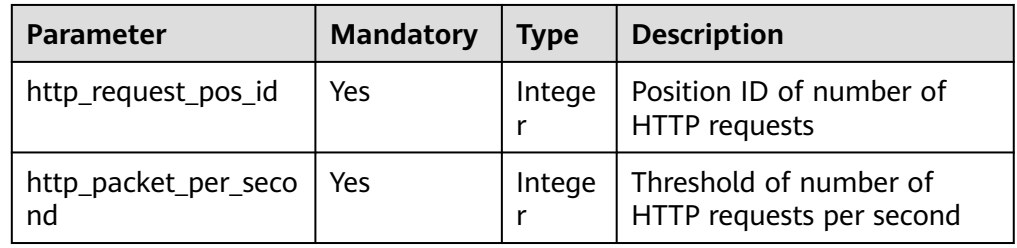

#### ● Data structure description of **connection\_limited\_list**

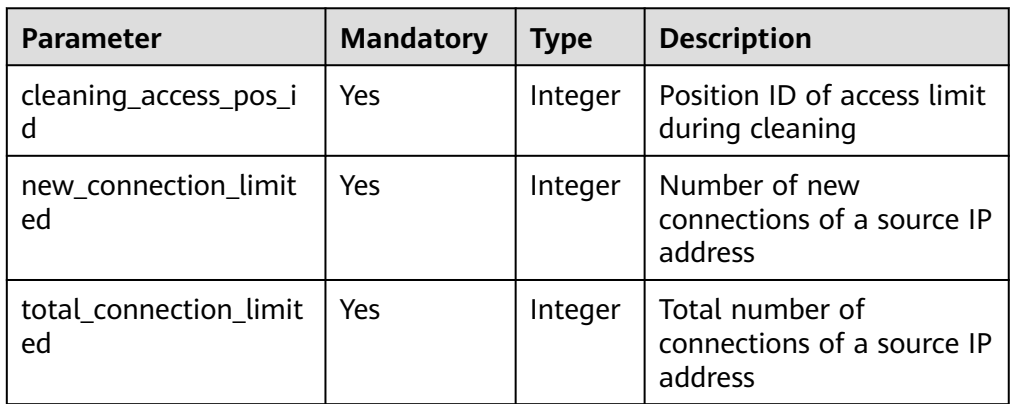

# **Example**

#### Example request

- GET /v1/67641fe6886f43fcb78edbbf0ad0b99f/antiddos/query\_config\_list
- Example response

```
{
  "traffic_limited_list": [
   {
     "traffic_pos_id": 1,
     "traffic_per_second": 10,
     "packet_per_second": 2000
   },
   {
     "traffic_pos_id": 2,
     "traffic_per_second": 30,
     "packet_per_second": 6000
   },
   {
     "traffic_pos_id": 3,
     "traffic_per_second": 50,
     "packet_per_second": 10000
   },
   {
     "traffic_pos_id": 4,
     "traffic_per_second": 70,
     "packet_per_second": 15000
   },
   {
     "traffic_pos_id": 5,
     "traffic_per_second": 100,
     "packet_per_second": 20000
   },
   {
     "traffic_pos_id": 6,
     "traffic_per_second": 150,
     "packet_per_second": 25000
   },
   {
     "traffic_pos_id": 7,
     "traffic_per_second": 200,
     "packet_per_second": 35000
   },
\{ "traffic_pos_id": 8,
     "traffic_per_second": 250,
     "packet_per_second": 50000
   },
   {
     "traffic_pos_id": 9,
     "traffic_per_second": 300,
     "packet_per_second": 70000
   }
  ],
 -..<br>"http_limited_list": [
   {
     "http_request_pos_id": 1,
     "http_packet_per_second": 100
   },
   {
     "http_request_pos_id": 2,
     "http_packet_per_second": 150
   },
   {
     "http_request_pos_id": 3,
     "http_packet_per_second": 240
   },
   {
     "http_request_pos_id": 4,
```
 "http\_packet\_per\_second": 350 }, { "http\_request\_pos\_id": 5, "http\_packet\_per\_second": 480 }, { "http\_request\_pos\_id": 6, "http\_packet\_per\_second": 550 }, { "http\_request\_pos\_id": 7, "http\_packet\_per\_second": 700 }, { "http\_request\_pos\_id": 8, "http\_packet\_per\_second": 850 }, { "http\_request\_pos\_id": 9, "http\_packet\_per\_second": 1000 }, { "http\_request\_pos\_id": 10, "http\_packet\_per\_second": 1500 }, { "http\_request\_pos\_id": 11, "http\_packet\_per\_second": 2000 }, { "http\_request\_pos\_id": 12, "http\_packet\_per\_second": 3000 }, { "http\_request\_pos\_id": 13, "http\_packet\_per\_second": 5000 }, { "http\_request\_pos\_id": 14, "http\_packet\_per\_second": 10000 }, { "http\_request\_pos\_id": 15, "http\_packet\_per\_second": 20000 } ], "connection\_limited\_list": [  $\{$  "cleaning\_access\_pos\_id": 1, "new\_connection\_limited": 10, "total\_connection\_limited": 30 },  $\{$  "cleaning\_access\_pos\_id": 2, "new\_connection\_limited": 20, "total\_connection\_limited": 100 }, { "cleaning\_access\_pos\_id": 3, "new\_connection\_limited": 30, "total\_connection\_limited": 200 }, { "cleaning\_access\_pos\_id": 4, "new\_connection\_limited": 40, "total\_connection\_limited": 250 },

 $\{$ 

```
 "cleaning_access_pos_id": 5,
     "new_connection_limited": 50,
     "total_connection_limited": 300
   },
   {
     "cleaning_access_pos_id": 6,
     "new_connection_limited": 60,
     "total_connection_limited": 500
   },
   {
     "cleaning_access_pos_id": 7,
     "new_connection_limited": 70,
     "total_connection_limited": 600
   },
   {
     "cleaning_access_pos_id": 8,
     "new_connection_limited": 80,
     "total_connection_limited": 700
   }
  ],
  "extend_ddos_config": [
  \mathcal{L} "new_connection_limited": 80,
    "total_connection_limited": 700,
     "http_packet_per_second": 500000,
     "traffic_per_second": 1000,
     "packet_per_second": 200000,
     "setID": 33
   },
   {
     "new_connection_limited": 80,
     "total_connection_limited": 700,
     "http_packet_per_second": 500000,
     "traffic_per_second": 2000,
     "packet_per_second": 200000,
     "setID": 34
   },
   {
     "new_connection_limited": 80,
     "total_connection_limited": 700,
     "http_packet_per_second": 500000,
     "traffic_per_second": 5000,
     "packet_per_second": 400000,
     "setID": 35
   },
   {
     "new_connection_limited": 80,
    "total_connection_limited": 700,
     "http_packet_per_second": 0,
     "traffic_per_second": 0,
     "packet_per_second": 0,
     "setID": 36
 }
 ]
}
```
#### $\Box$  Note

The **extend ddos config** field displays information about Anti-DDoS defense policies set by users based on their needs.

#### **Status Code**

#### See **[Status Code](#page-42-0)**.

# <span id="page-21-0"></span>**4.1.2 Enabling Anti-DDoS**

# **Functions**

This asynchronous API allows you to enable the Anti-DDoS traffic scrubbing. Successfully invoking this API only means that the service node has received the enabling request. You need to use the task querying API to check the task execution status. For details about the task querying API, see **[Querying Anti-](#page-25-0)[DDoS Tasks](#page-25-0)**.

#### **URI**

- URI format POST /v1/{project\_id}/antiddos/{floating\_ip\_id}
- Parameter description

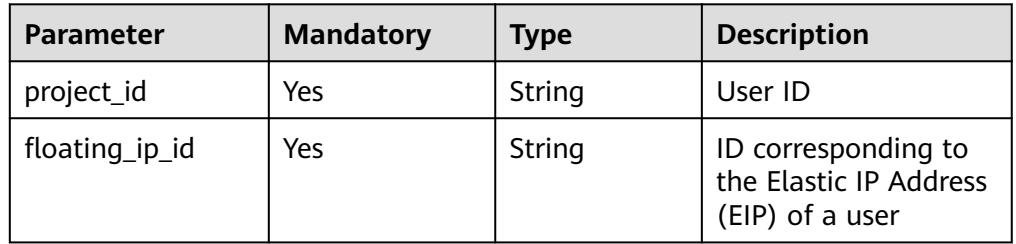

# **Request**

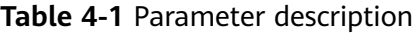

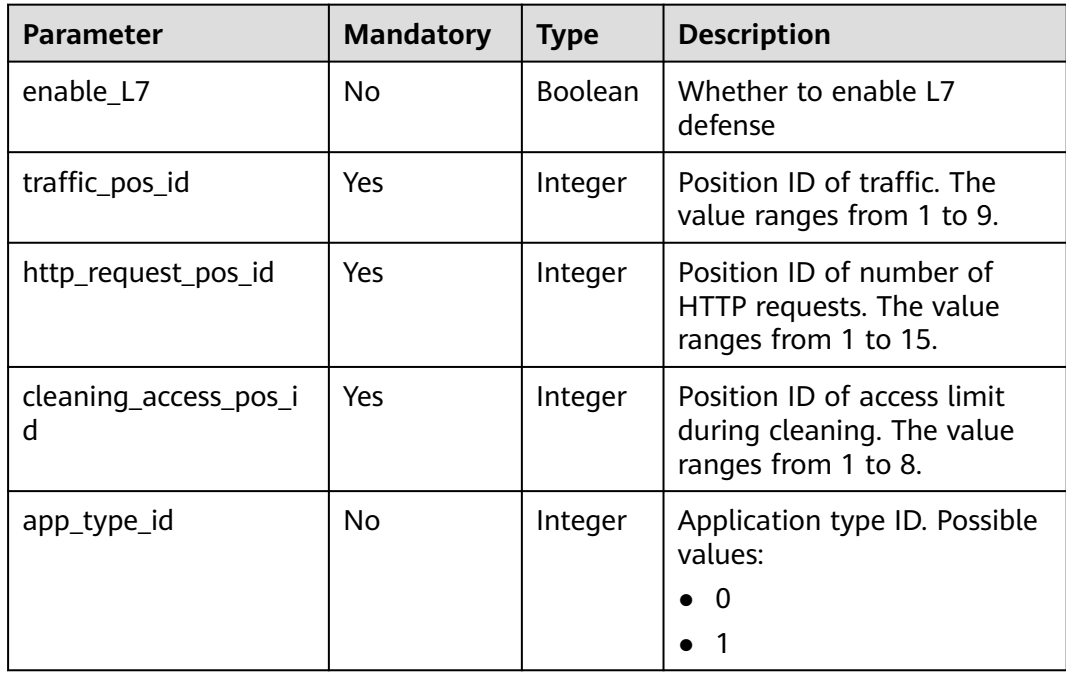

# <span id="page-22-0"></span>**Response**

**Table 4-2** Parameter description

| <b>Name</b>       | <b>Type</b> | <b>Description</b>                                                                  |
|-------------------|-------------|-------------------------------------------------------------------------------------|
| error_code        | String      | Internal error code                                                                 |
| error_description | String      | Internal error description                                                          |
| task id<br>String |             | ID of a task. This ID can be used to query the<br>status of the task.               |
|                   |             | This field is reserved for use in task auditing later.<br>It is temporarily unused. |

## **Example**

Example request POST /v1/67641fe6886f43fcb78edbbf0ad0b99f/antiddos/1df977c2-fdc6-4483-bc1cba46829f57b8 { "enable\_L7":true, "traffic\_pos\_id":1, "http\_request\_pos\_id":1, "cleaning\_access\_pos\_id":1, "app\_type\_id":1 } ● Example response { "error\_code": "10000000",

"error\_description": "Task has been received and is being processed.",

# **Status Code**

See **[Status Code](#page-42-0)**.

}

# **4.1.3 Querying Configured Anti-DDoS Defense Policies**

"task\_id": "94e17e18-5b2c-40c6-a218-8ec5134e32a5"

# **Functions**

This API enables you to query the Anti-DDoS defense policy of a specified EIP.

# **URI**

- URI format GET /v1/{project\_id}/antiddos/{floating\_ip\_id}
- Parameter description

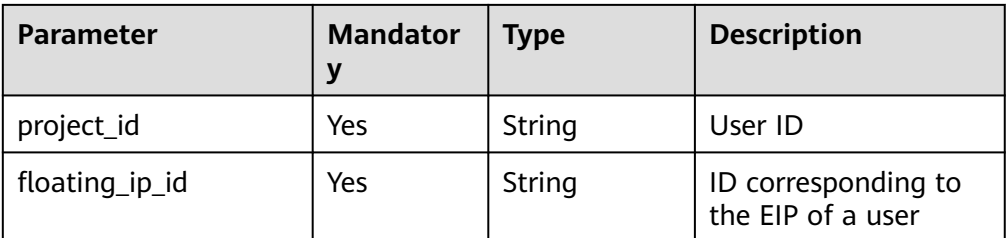

#### **Request**

#### **Request parameters**

None

#### **Response**

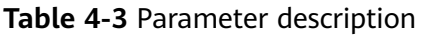

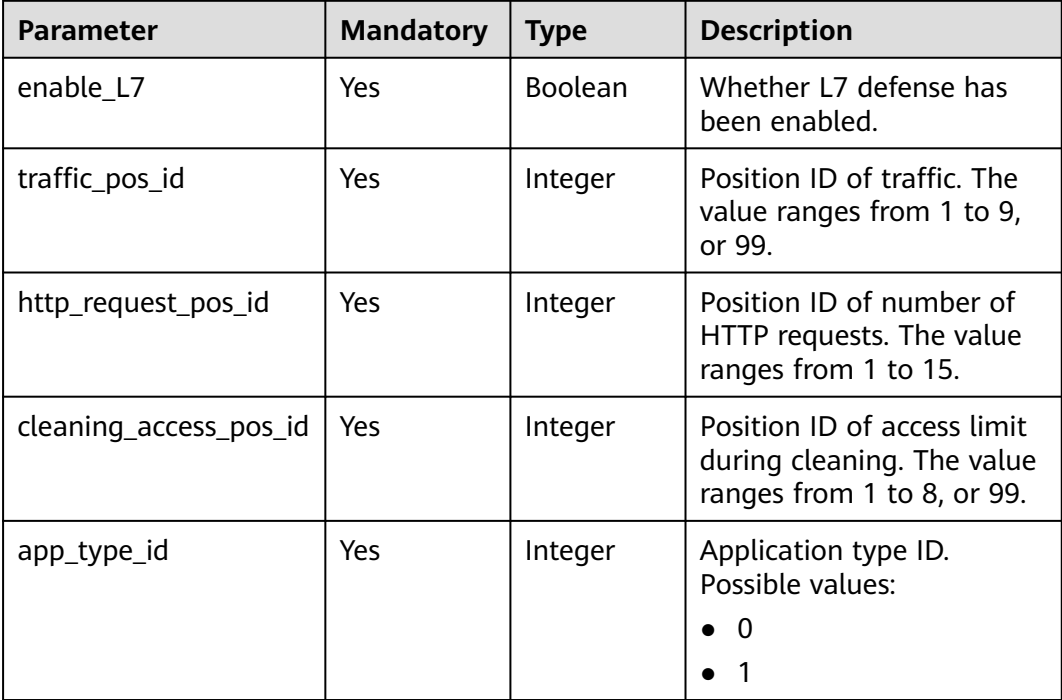

# **Example**

- Example request GET /v1/67641fe6886f43fcb78edbbf0ad0b99f/antiddos/1df977c2-fdc6-4483-bc1cba46829f57b8
	- Example response

```
{
   "enable_L7": true,
 "traffic_pos_id": 1,
 "http_request_pos_id": 1,
  "cleaning_access_pos_id": 1,
   "app_type_id": 1
}
```
# <span id="page-24-0"></span>**Status Code**

See **[Status Code](#page-42-0)**.

# **4.1.4 Updating Anti-DDoS Defense Policies**

## **Functions**

This API enables you to update the Anti-DDoS defense policy of a specified EIP. Successfully invoking this API only means that the service node has received the update request. You need to use the task querying API to check the task execution status. For details about the task querying API, see **[Querying Anti-DDoS Tasks](#page-25-0)**.

## **URI**

- URI format
	- PUT /v1/{project\_id}/antiddos/{floating\_ip\_id}
- Parameter description

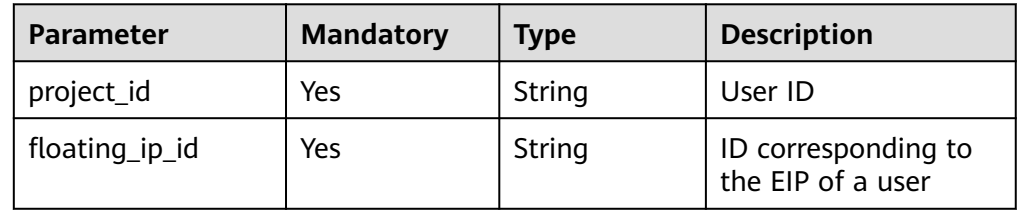

# **Request**

**Table 4-4** Parameter description

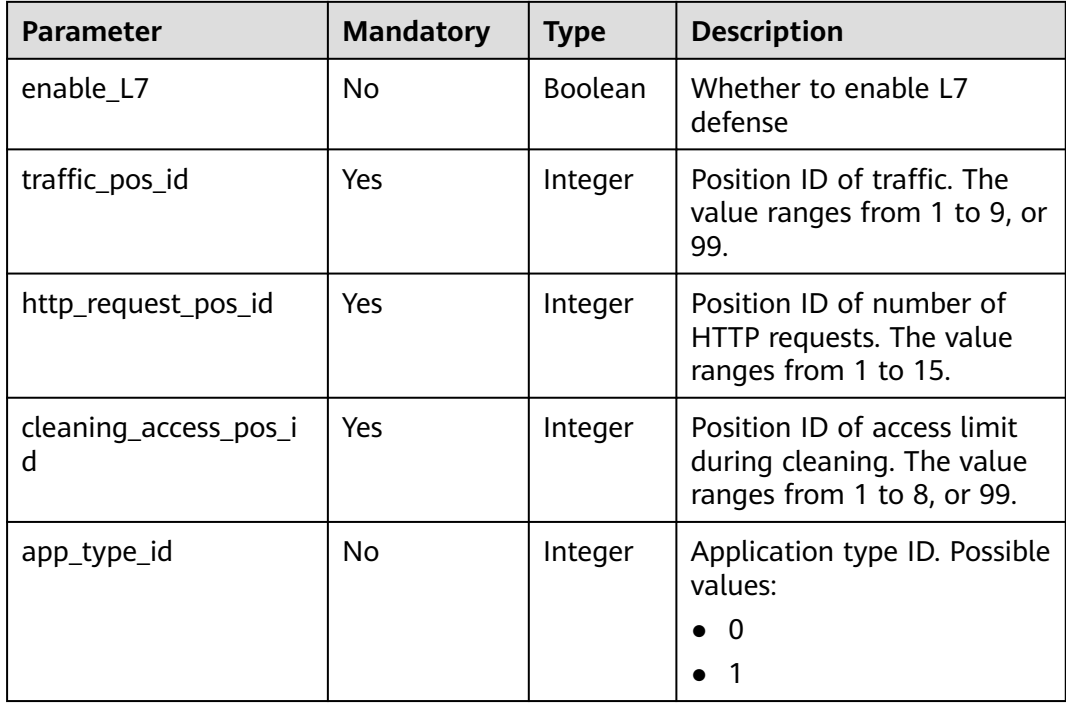

## <span id="page-25-0"></span>**Response**

**Table 4-5** Parameter description

| <b>Name</b>       | <b>Type</b> | <b>Description</b>                                                                  |
|-------------------|-------------|-------------------------------------------------------------------------------------|
| error_code        | String      | Internal error code                                                                 |
| error_description | String      | Internal error description                                                          |
| task_id           | String      | ID of a task. This ID can be used to query the<br>status of the task.               |
|                   |             | This field is reserved for use in task auditing later.<br>It is temporarily unused. |

## **Example**

```
Example request
PUT /v1/67641fe6886f43fcb78edbbf0ad0b99f/antiddos/ee0c854e-082f-499e-
b7d8-1b42c22781af
{
   "enable_L7":false,
   "traffic_pos_id":2,
```

```
 "http_request_pos_id":1,
 "cleaning_access_pos_id":1,
 "app_type_id":1
```
## ● Example response

}

```
{
   "error_code": "10000000",
   "error_description": "Task has been received and is being processed.",
   "task_id": "4a4fefe7-34a1-40e2-a87c-16932af3ac4a"
}
```
## **Status Code**

See **[Status Code](#page-42-0)**.

# **4.1.5 Querying Anti-DDoS Tasks**

## **Functions**

This API enables you to query the execution status of a specified Anti-DDoS configuration task.

## **URI**

● URI format

GET /v1/{project\_id}/query\_task\_status

#### $\Box$  Note

You can use **?** and **&** behind the URI to add query conditions, as shown in the request example.

#### ● Parameter description

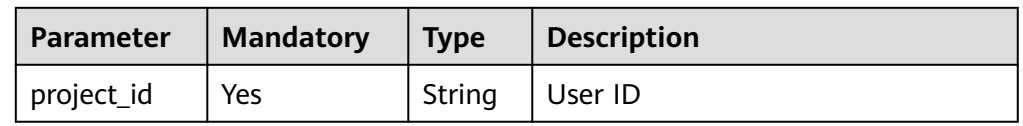

## **Request**

#### **Table 4-6** Parameter description

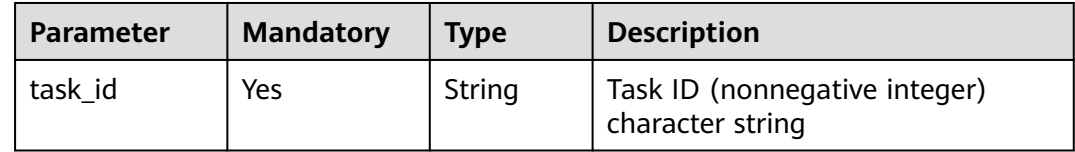

#### **Response**

● Parameter description

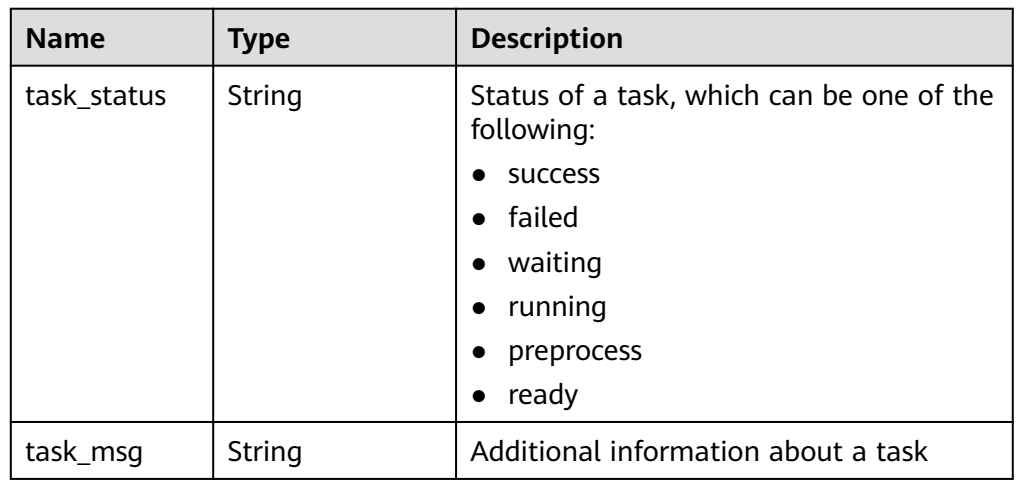

## **Example**

- Example request GET /v1/67641fe6886f43fcb78edbbf0ad0b99f/query\_task\_status? task\_id=4a4fefe7-34a1-40e2-a87c-16932af3ac4a
- Example response

{ "task\_status": "running", "task\_msg": "" }

## **Status Code**

#### See **[Status Code](#page-42-0)**.

# <span id="page-27-0"></span>**4.1.6 Querying the List of Defense Statuses of EIPs**

# **Functions**

This API enables you to query the defense statuses of all EIPs, regardless whether an EIP has been bound to an Elastic Cloud Server (ECS) or not.

#### **URI**

● URI format

GET /v1/{project\_id}/antiddos

#### $\Box$  Note

You can use **?** and **&** behind the URI to add query conditions, as shown in the request example.

● Parameter description

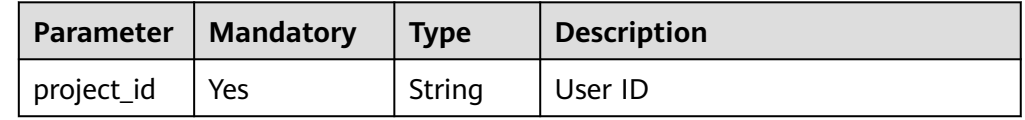

# **Request**

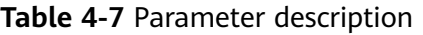

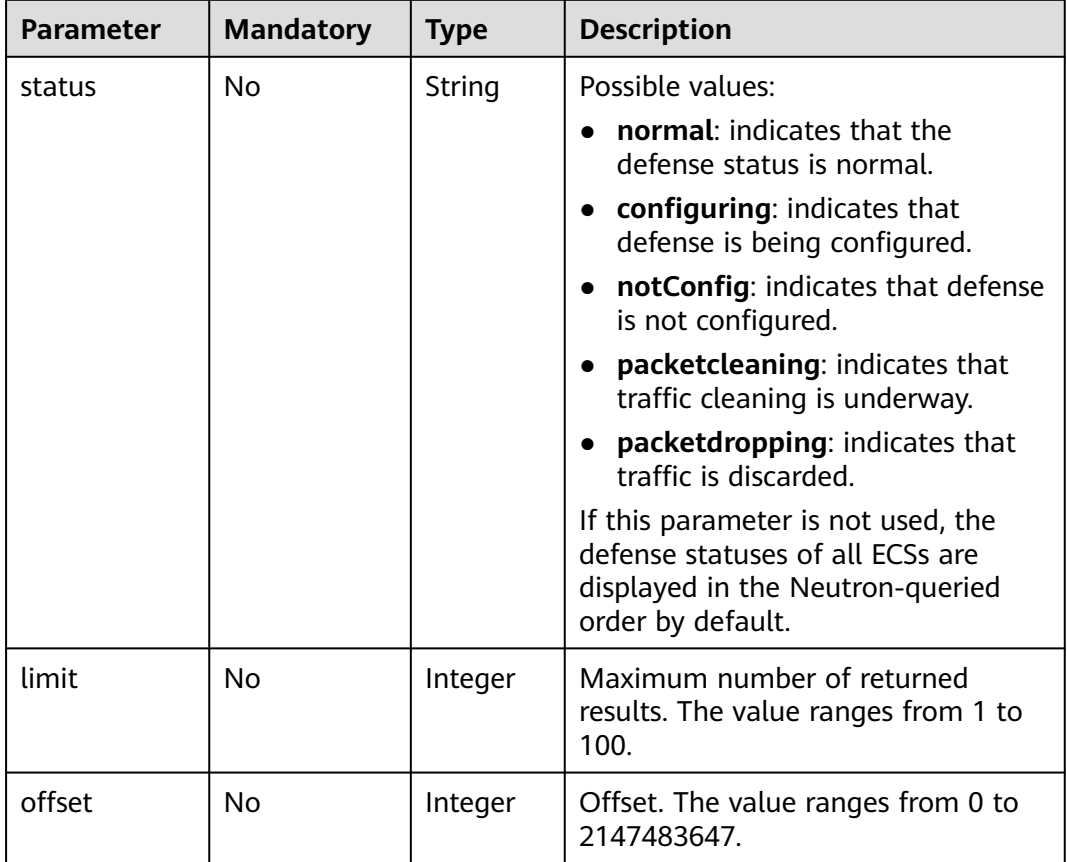

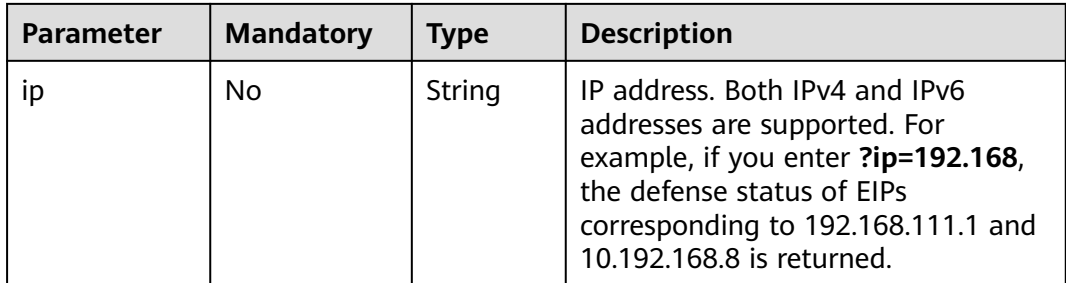

# **Response**

● Parameter description

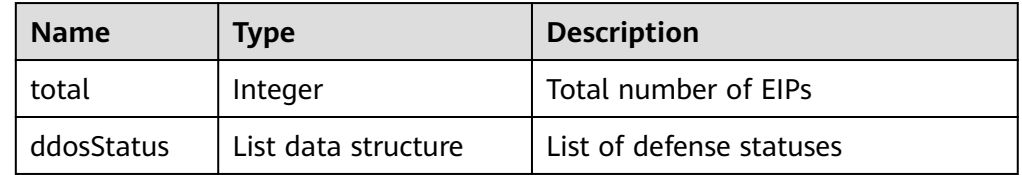

# ● Data structure description of **ddosStatus**

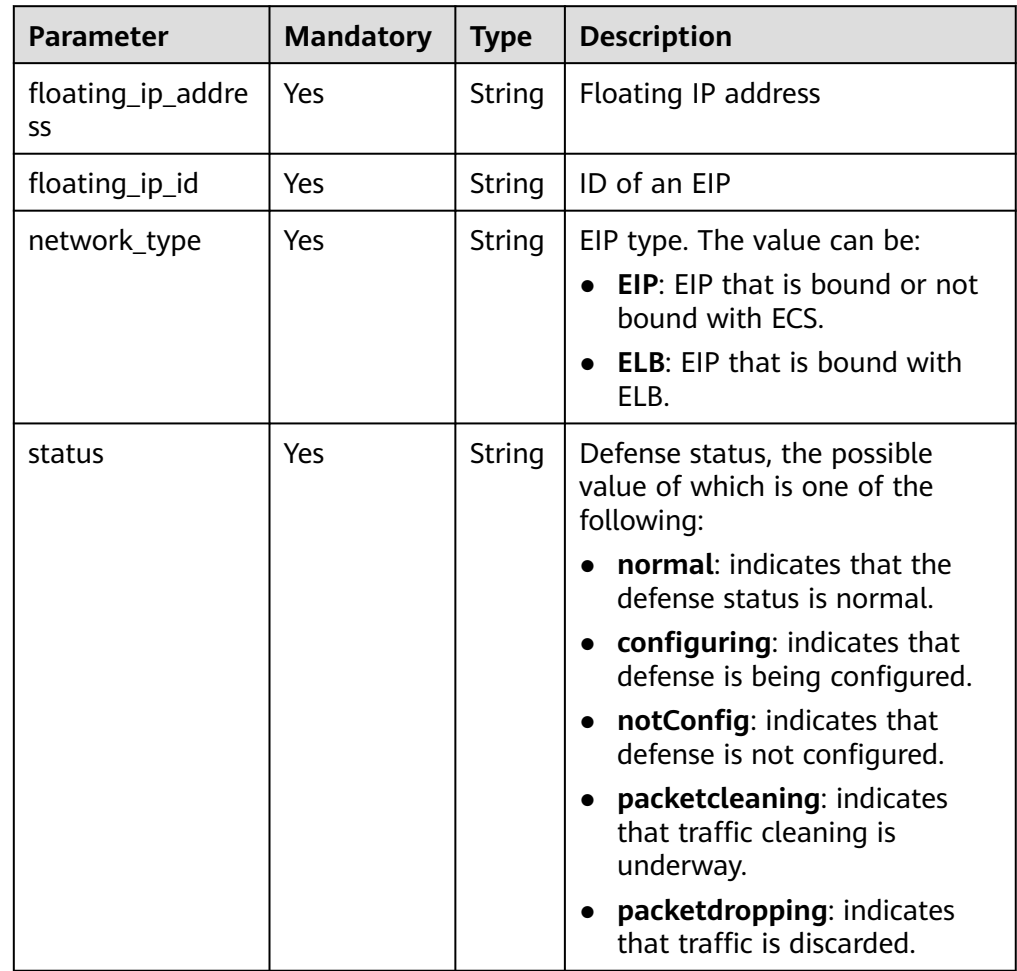

# <span id="page-29-0"></span>**Example**

#### **Example request** GET /v1/67641fe6886f43fcb78edbbf0ad0b99f/antiddos?status=packetdropping

Example response

{

```
 "total": 5,
  "ddosStatus": [
    {
      "floating_ip_id": "1867f954-fc11-4202-8247-6af2144867ea",
 "floating_ip_address": "192.168.42.221",
 "network_type": "EIP",
      "status": "notConfig"
    },
    {
      "floating_ip_id": "49c6af49-9ace-42e6-ab89-1eee1f4ac821",
      "floating_ip_address": "192.168.35.152",
      "network_type": "EIP",
      "status": "normal"
    },
    {
      "floating_ip_id": "7a8dc957-083b-499d-b7cf-6fa48f4880c5",
      "floating_ip_address": "192.168.42.222",
      "network_type": "EIP",
      "status": "notConfig"
    },
    {
      "floating_ip_id": "7c6676a0-b281-4163-9d0d-cb6485ae9860",
 "floating_ip_address": "192.168.44.69",
 "network_type": "EIP",
      "status": "normal"
    },
    {
      "floating_ip_id": "969c1d48-6a92-4ef1-b66c-b17c7e7d7ce7",
 "floating_ip_address": "192.168.47.192",
 "network_type": "EIP",
      "status": "notConfig"
    }
 \mathbf{I}
```
# **Status Code**

See **[Status Code](#page-42-0)**.

}

# **4.1.7 Querying the Defense Status of a Specified EIP**

# **Functions**

This API allows you to query the defense status of a specified EIP.

## **URI**

- URI format GET /v1/{project\_id}/antiddos/{floating\_ip\_id}/status
- Parameter description

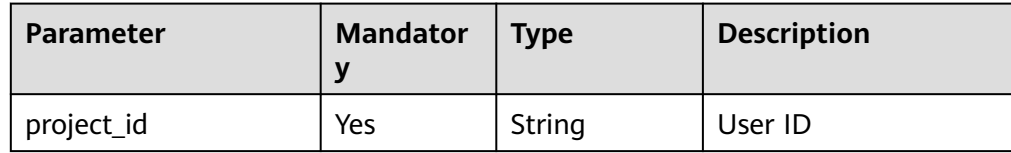

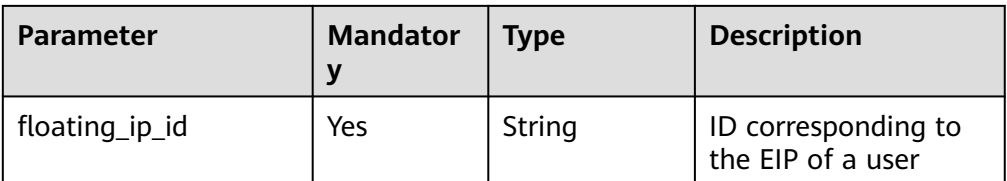

## **Request**

#### **Request parameters**

None

#### **Response**

Parameter description

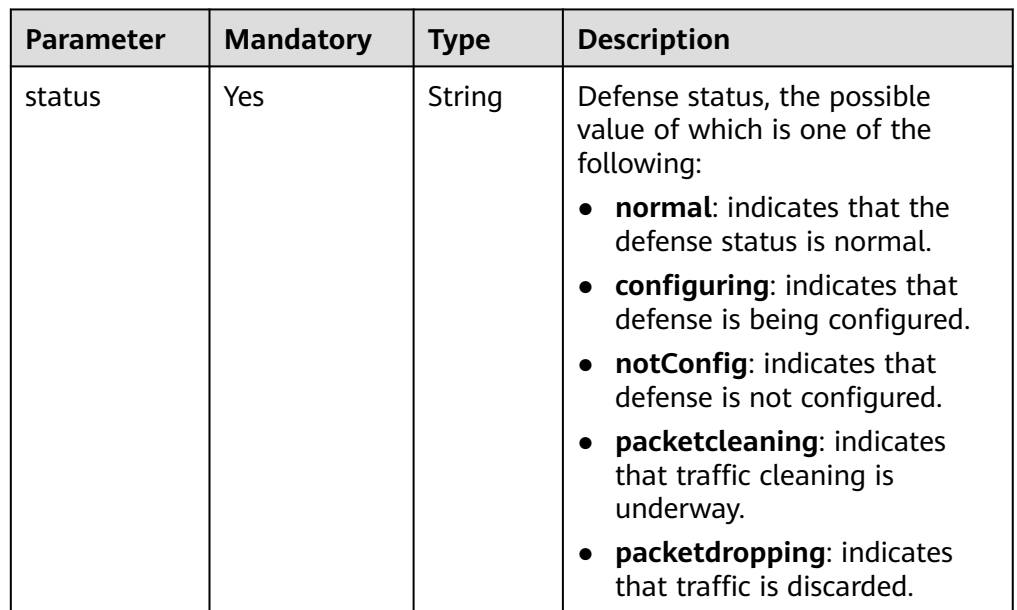

# **Example**

- Example request GET /v1/67641fe6886f43fcb78edbbf0ad0b99f/antiddos/1df977c2-fdc6-4483-bc1cba46829f57b8/status
- Example response {"status": "normal"}

# **Status Code**

See **[Status Code](#page-42-0)**.

# <span id="page-31-0"></span>**4.1.8 Querying the Traffic of a Specified EIP**

# **Functions**

This API allows you to query the traffic of a specified EIP in the last 24 hours. Traffic is detected in five-minute intervals.

## **URI**

- URI format GET /v1/{project\_id}/antiddos/{floating\_ip\_id}/daily
- Parameter description

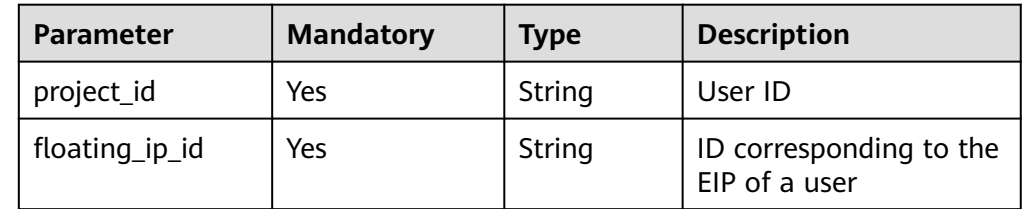

## **Request**

#### **Request parameters**

None

#### **Response**

Parameter description

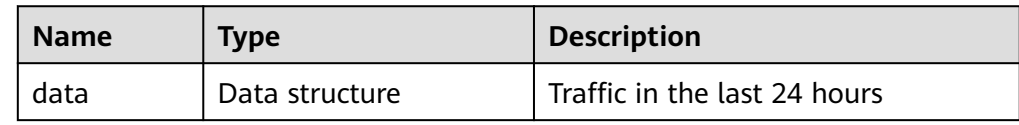

● Data structure description of **data**

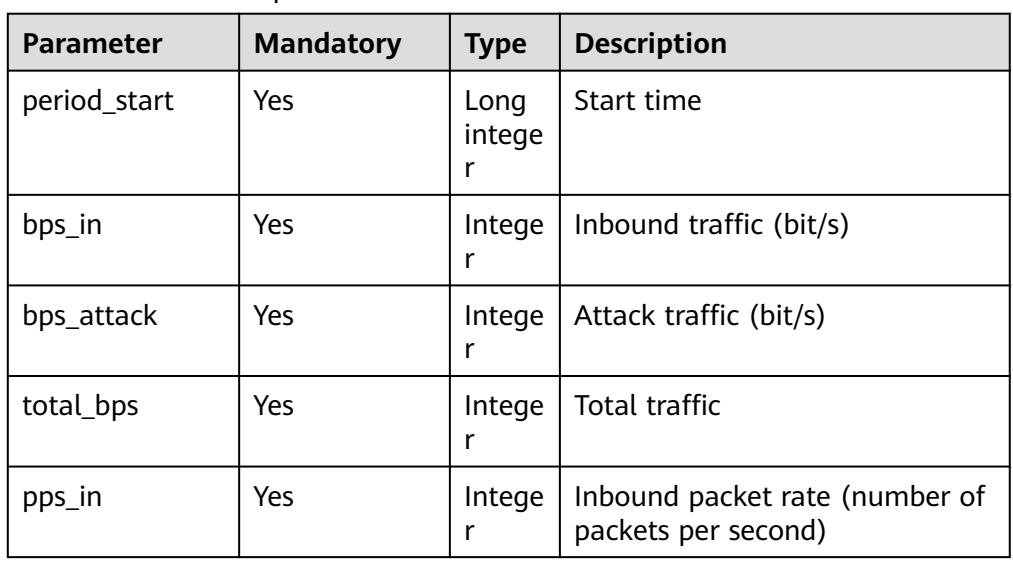

<span id="page-32-0"></span>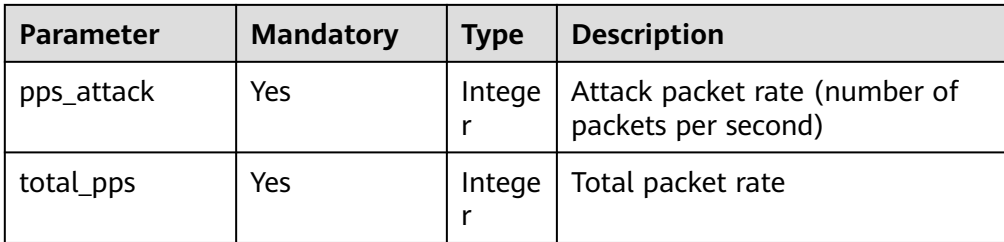

# **Example**

- Example request GET /v1/67641fe6886f43fcb78edbbf0ad0b99f/antiddos/1df977c2-fdc6-4483-bc1cba46829f57b8/daily
- Example response

```
{"data": [ 
\{ "period_start": 1472713370609, 
     "bps_in": 0, 
     "bps_attack": 0, 
     "total_bps": 0, 
     "pps_in": 0, 
     "pps_attack": 0, 
     "total_pps": 0 
   }, 
 ...
\{ "period_start": 1472713670609, 
     "bps_in": 0, 
     "bps_attack": 0, 
     "total_bps": 0, 
     "pps_in": 0, 
     "pps_attack": 0, 
     "total_pps": 0 
   }] 
}
```
# **Status Code**

See **[Status Code](#page-42-0)**.

# **4.1.9 Querying Events of a Specified EIP**

# **Functions**

This API allows you to query events of a specified EIP in the last 24 hours. Events include cleaning and blackhole events, and the query delay is within five minutes.

**URI**

● URI format

GET /v1/{project\_id}/antiddos/{floating\_ip\_id}/logs

#### $\Box$  note

You can use **?** and **&** behind the URI to add query conditions, as shown in the request example.

● Parameter description

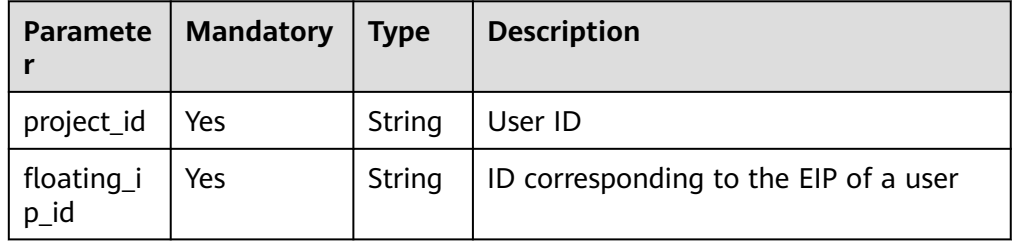

# **Request**

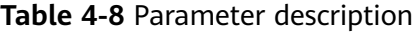

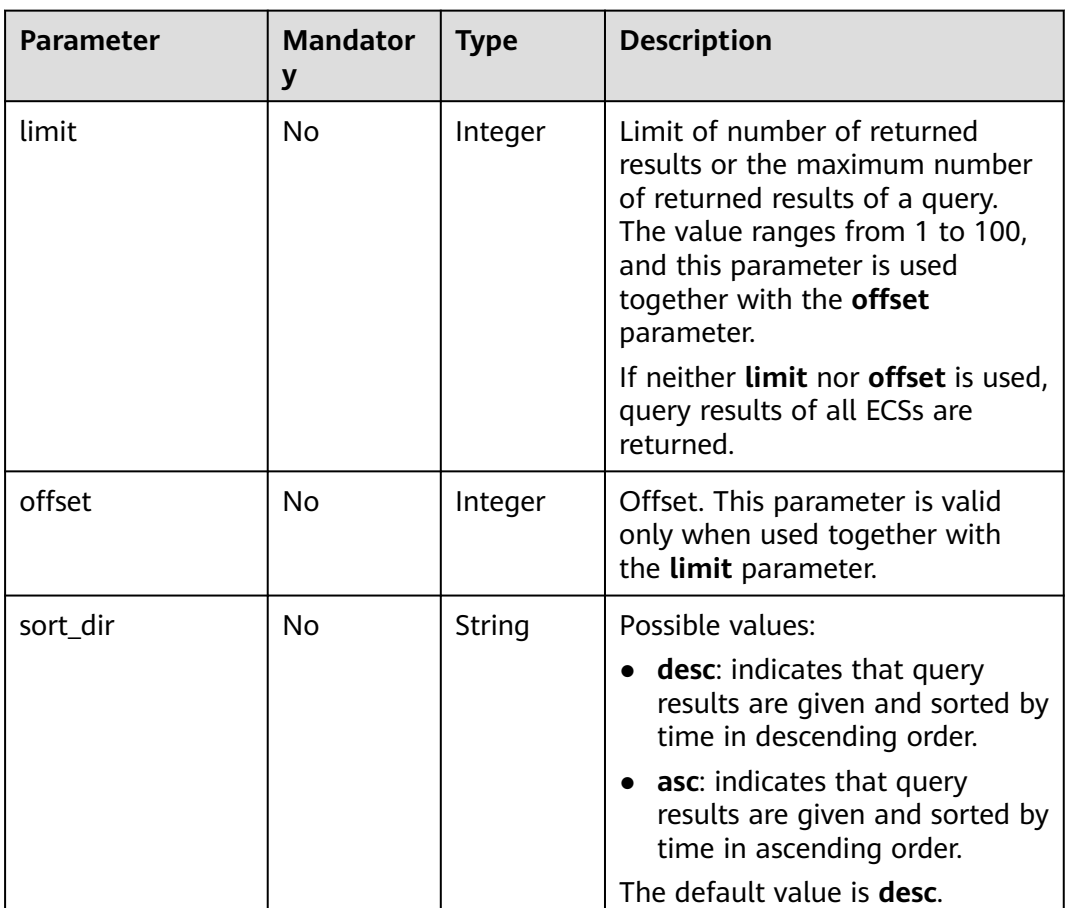

## **Response**

● Parameter description

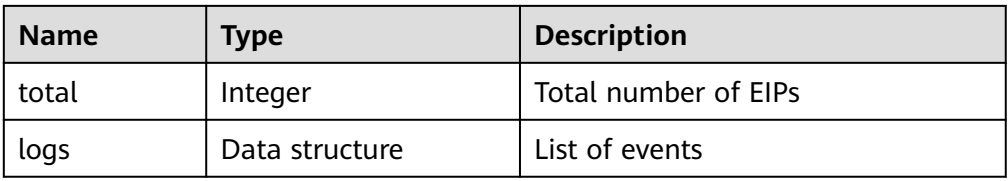

● Data structure description of **logs**

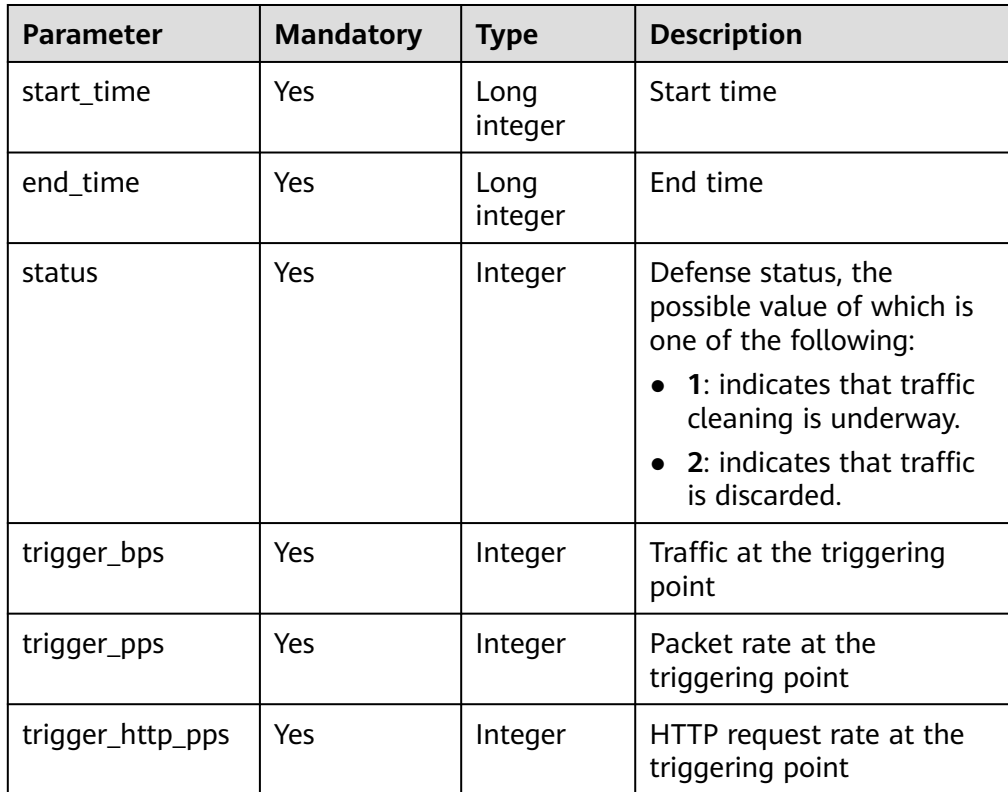

# **Example**

- Example request GET /v1/67641fe6886f43fcb78edbbf0ad0b99f/antiddos/1df977c2-fdc6-4483-bc1cba46829f57b8/logs
	- Example response

```
{
 "total": 1,
   "logs": [
    {
      "start_time": 1473217200000,
      "end_time": 1473242400000,
 "status": 1,
 "trigger_bps": 51106,
      "trigger_pps": 2600,
       "trigger_http_pps": 3589
    }
  ]
}
```
# **Status Code**

See **[Status Code](#page-42-0)**.

# <span id="page-35-0"></span>**4.1.10 Querying Weekly Defense Statistics**

# **Functions**

This API allows you to query weekly defense statistics about all your IP addresses, including the number of intercepted DDoS attacks, number of attacks, and ranking by the number of attacks. Currently, you can query weekly statistics up to four weeks before the current time. Data older than four weeks cannot be queried.

#### **URI**

● URI format

GET /v1/{project\_id}/antiddos/weekly

#### $\Box$  Note

You can use **?** and **&** behind the URI to add query conditions, as shown in the request example.

Parameter description

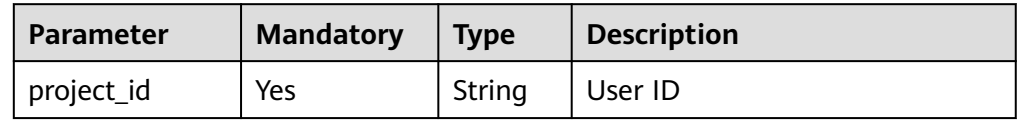

# **Request**

**Table 4-9** Parameter description

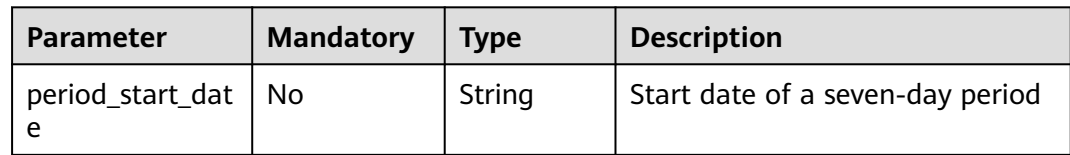

# **Response**

Parameter description

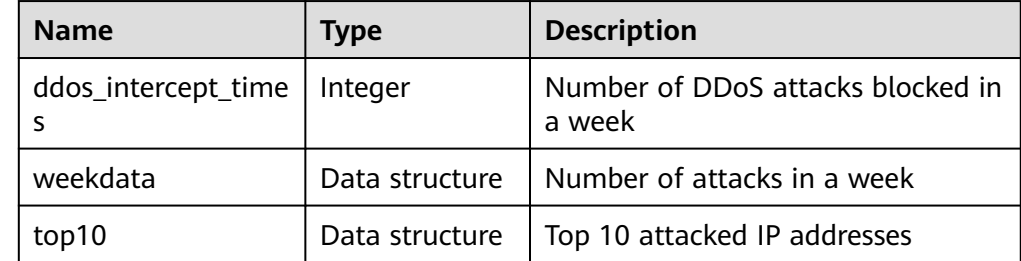

● Data structure description of **weekdata**

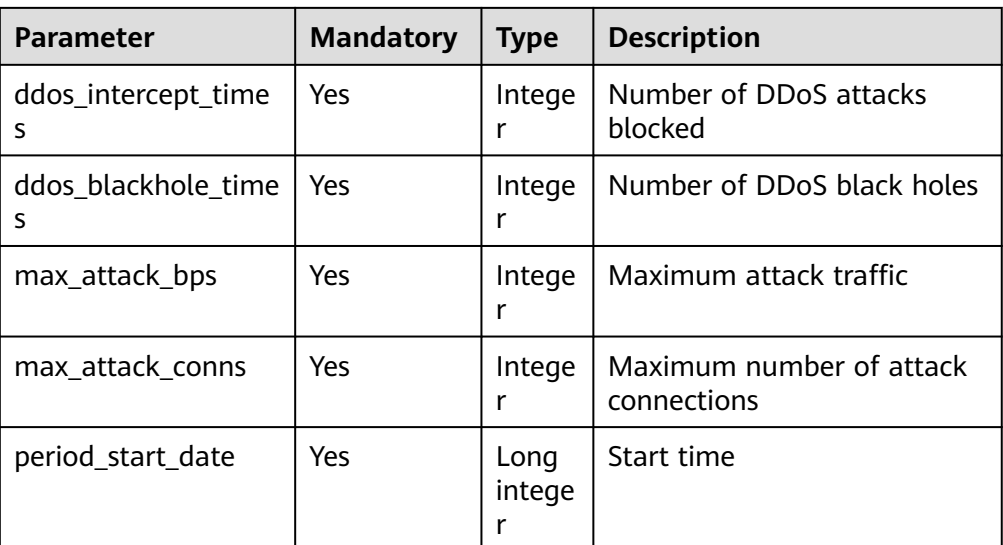

● Data structure description of **top10**

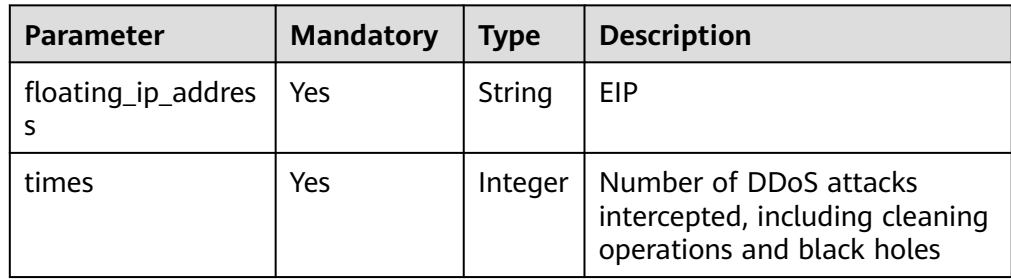

# **Example**

- **Example request** GET /v1/67641fe6886f43fcb78edbbf0ad0b99f/antiddos/weekly? period\_start\_date=1006510306
- Example response

{

```
 "ddos_intercept_times": 23,
 "weekdata": [
  {
     "ddos_intercept_times": 0,
     "ddos_blackhole_times": 0,
    "max_attack_bps": 0,
     "max_attack_conns": 0,
     "period_start_date": 1474214461651
  },
  {
     "ddos_intercept_times": 0,
     "ddos_blackhole_times": 0,
     "max_attack_bps": 0,
     "max_attack_conns": 0,
     "period_start_date": 1474300861651
  },
 \overline{\mathcal{E}} "ddos_intercept_times": 0,
     "ddos_blackhole_times": 0,
     "max_attack_bps": 0,
     "max_attack_conns": 0,
     "period_start_date": 1474387261651
```

```
 },
    {
       "ddos_intercept_times": 0,
       "ddos_blackhole_times": 0,
       "max_attack_bps": 0,
       "max_attack_conns": 0,
       "period_start_date": 1474473661651
 },
\overline{\phantom{a}} "ddos_intercept_times": 0,
       "ddos_blackhole_times": 0,
       "max_attack_bps": 0,
       "max_attack_conns": 0,
       "period_start_date": 1474560061651
    },
    {
       "ddos_intercept_times": 2,
       "ddos_blackhole_times": 0,
       "max_attack_bps": 16375,
       "max_attack_conns": 0,
       "period_start_date": 1474646461651
    },
    {
       "ddos_intercept_times": 1,
       "ddos_blackhole_times": 0,
       "max_attack_bps": 0,
       "max_attack_conns": 0,
       "period_start_date": 1474732861651
    }
  ],
  "top10": [
    {
       "floating_ip_address": "192.168.44.69",
       "times": 23
    }
  ]
```
# **Status Code**

See **[Status Code](#page-42-0)**.

# **4.2 Alarm Reminding APIs**

}

# **4.2.1 Querying Alarm Configuration**

# **Functions**

This API allows you to query alarm configuration, such as whether a certain type of alarms will be received, and whether alarms are received through SMS messages or emails.

# **URI**

- URI format GET /v2/{project\_id}/warnalert/alertconfig/query
- Parameter description

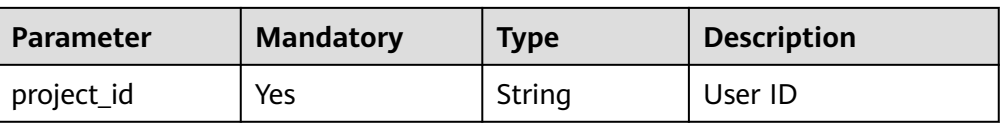

# **Request**

#### **Request parameters**

None

## **Response**

● Parameter description

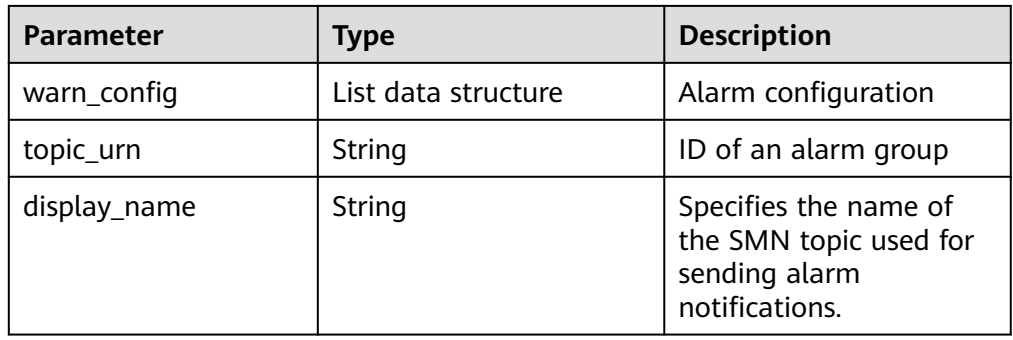

#### ● Data structure description of **warn\_config**

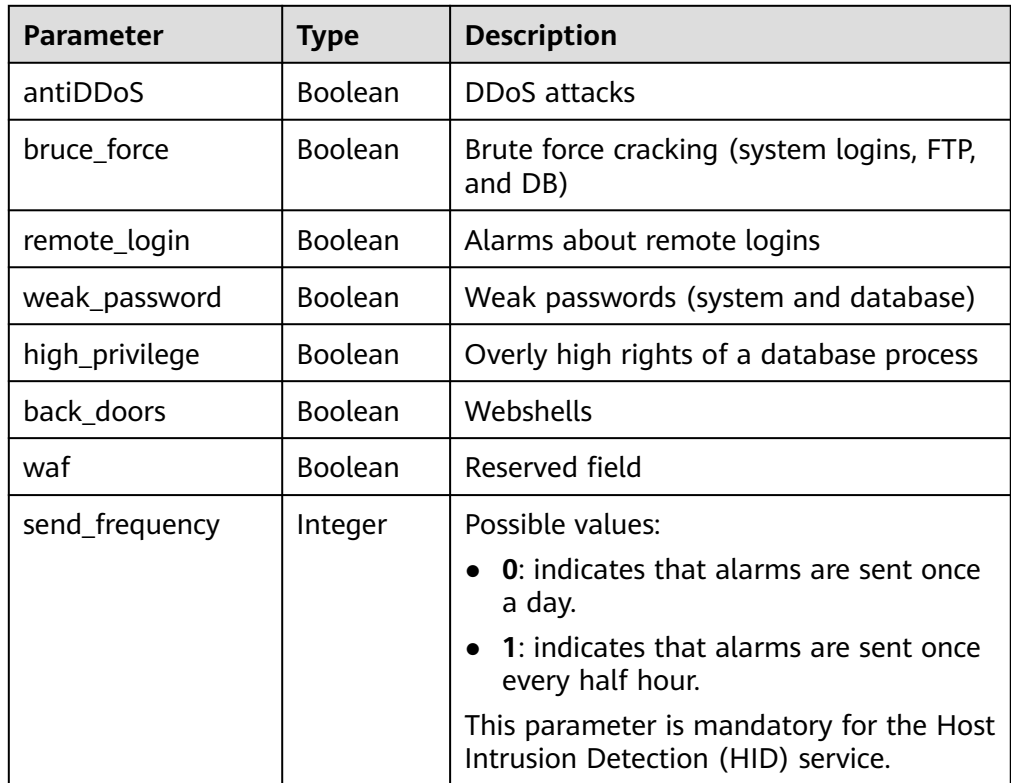

# <span id="page-39-0"></span>**Example**

- Example request GET /v2/67641fe6886f43fcb78edbbf0ad0b99f/warnalert/alertconfig/query
- Example response

{

}

```
 "warn_config": {
   "antiDDoS": true,
  "bruce_force": false.
   "remote_login": false,
   "weak_password": false,
   "high_privilege": false,
   "back_doors": false,
   "waf": false
 },
 "topic_urn": "urn:smn:region01:67641fe6886f43fcb78edbbf0ad0b99f:test_soft",
 "display_name": "group_1"
```
#### $\Box$  Note

SFTP is more secure than FTP. To secure data transmission, use SFTP to transfer files.

## **Status Code**

See **[Status Code](#page-42-0)**.

# **4.2.2 Updating Alarm Configuration**

#### **Functions**

This API allows you to update alarm configuration, such as whether a certain type of alarms will be received, and whether alarms are received through SMS messages or emails.

## **URI**

- URI format POST /v2/{project\_id}/warnalert/alertconfig/update
- Parameter description

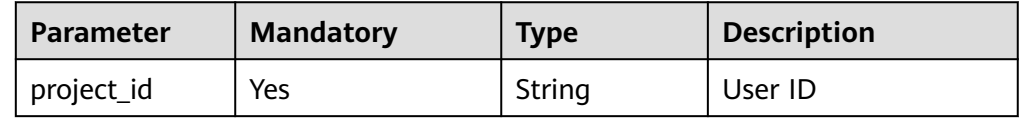

## **Request**

Parameter description

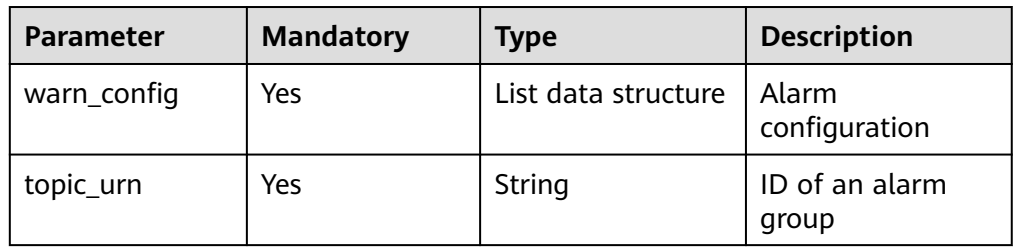

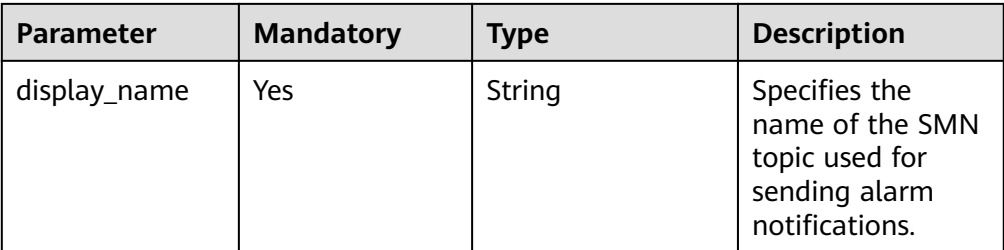

#### ● Data structure description of **warn\_config**

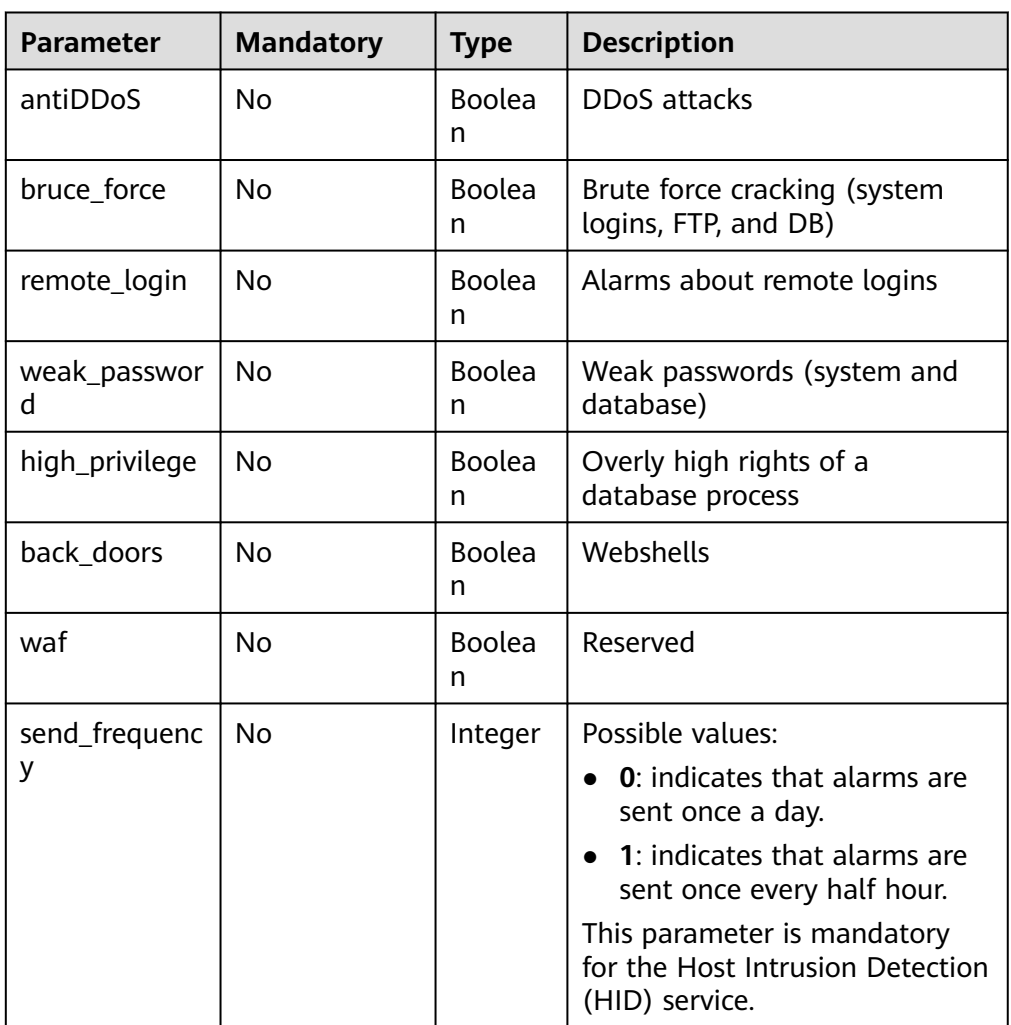

#### $\Box$  note

SFTP is more secure than FTP. To secure data transmission, use SFTP to transfer files.

## **Response Message**

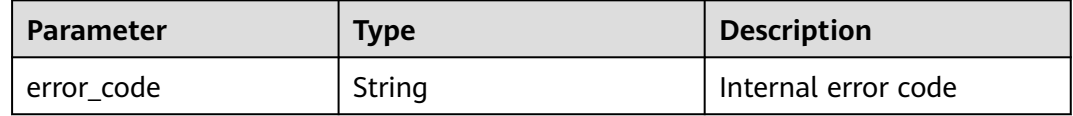

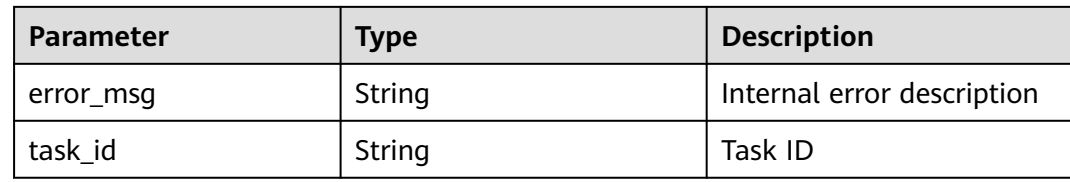

## **Example**

● Example request

```
{
        "warn_config": {
          "antiDDoS": true,
          "bruce_force": false,
          "remote_login": false,
          "weak_password": false,
          "high_privilege": false,
          "back_doors": false,
          "waf": false
      },
      "topic_urn": "urn:smn:region01:67641fe6886f43fcb78edbbf0ad0b99f:test_soft",
        "display_name": "group_1"
     }
● Example response
     {
      "error_code" : "10000000",
      "error_msg" : "Ok",
```
# **Status Code**

For details, see **[Status Code](#page-42-0)**.

"task\_id" : ""

}

# **A Appendix**

# <span id="page-42-0"></span>**A.1 Status Code**

**Normal** 

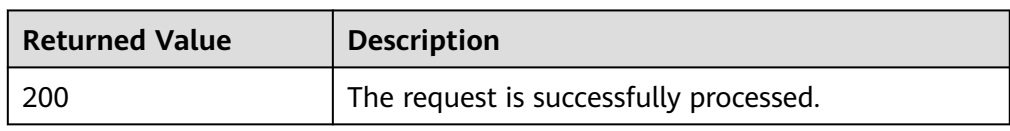

#### ● Abnormal

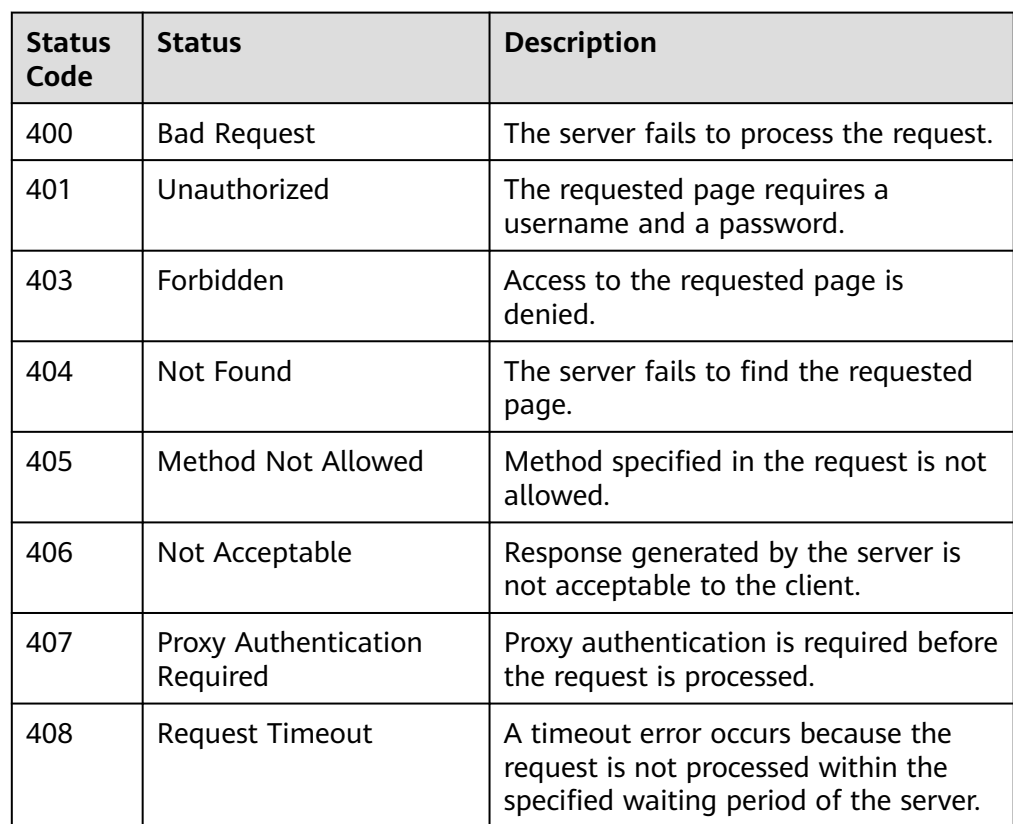

<span id="page-43-0"></span>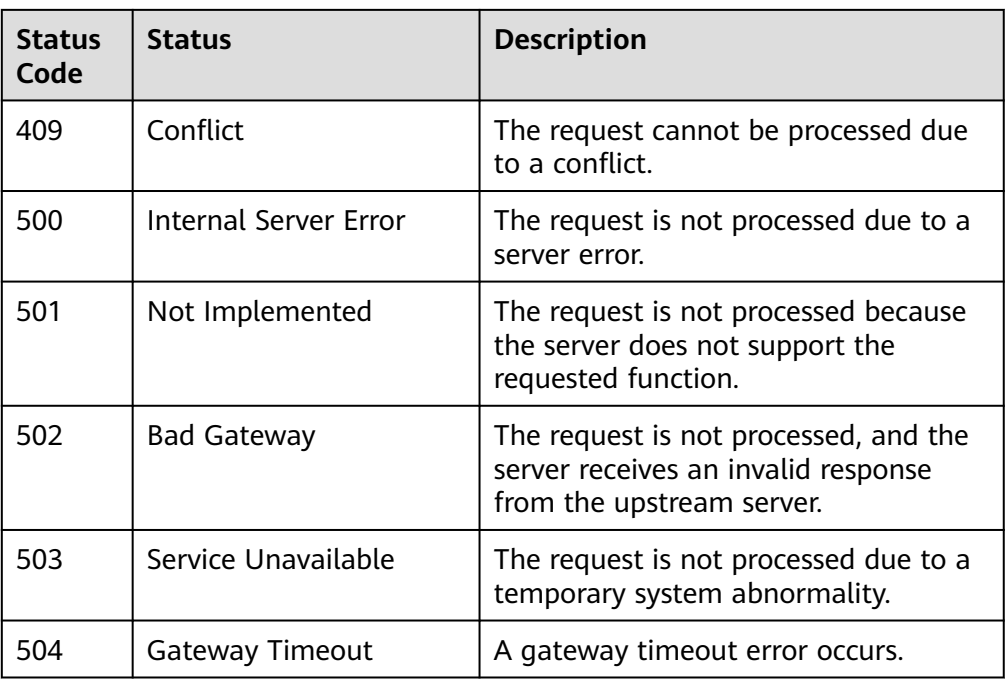

# **A.2 Error Codes**

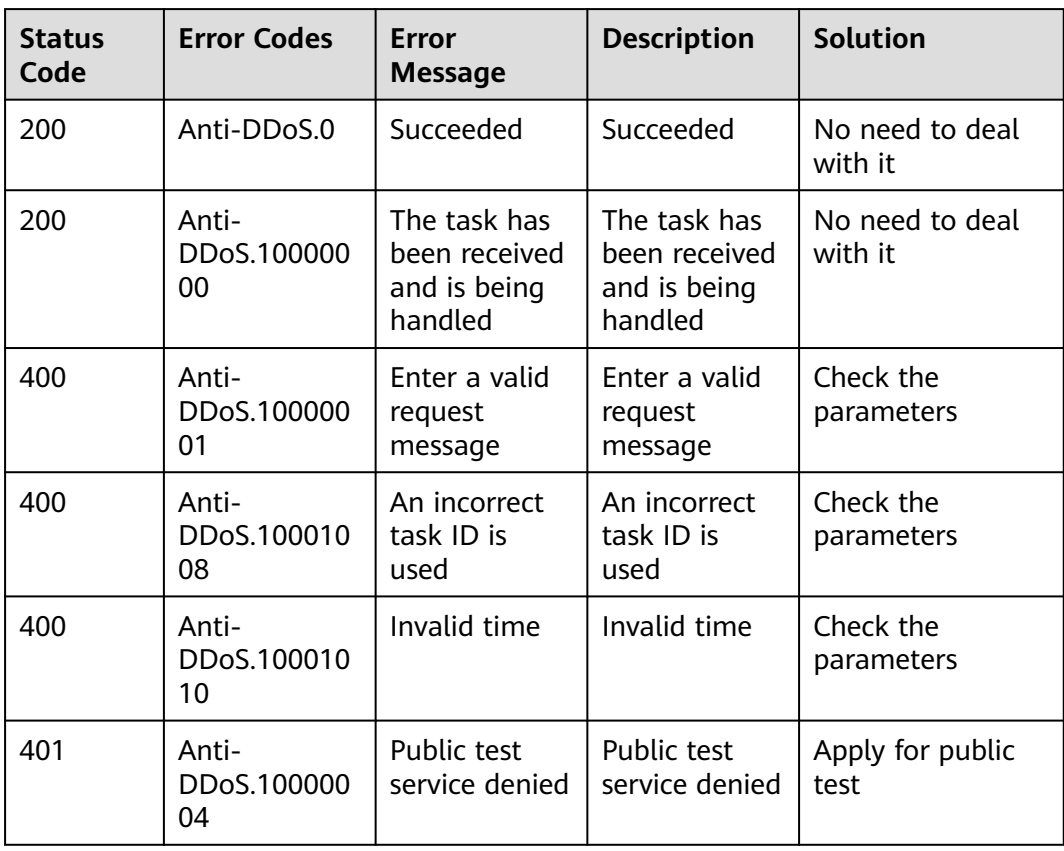

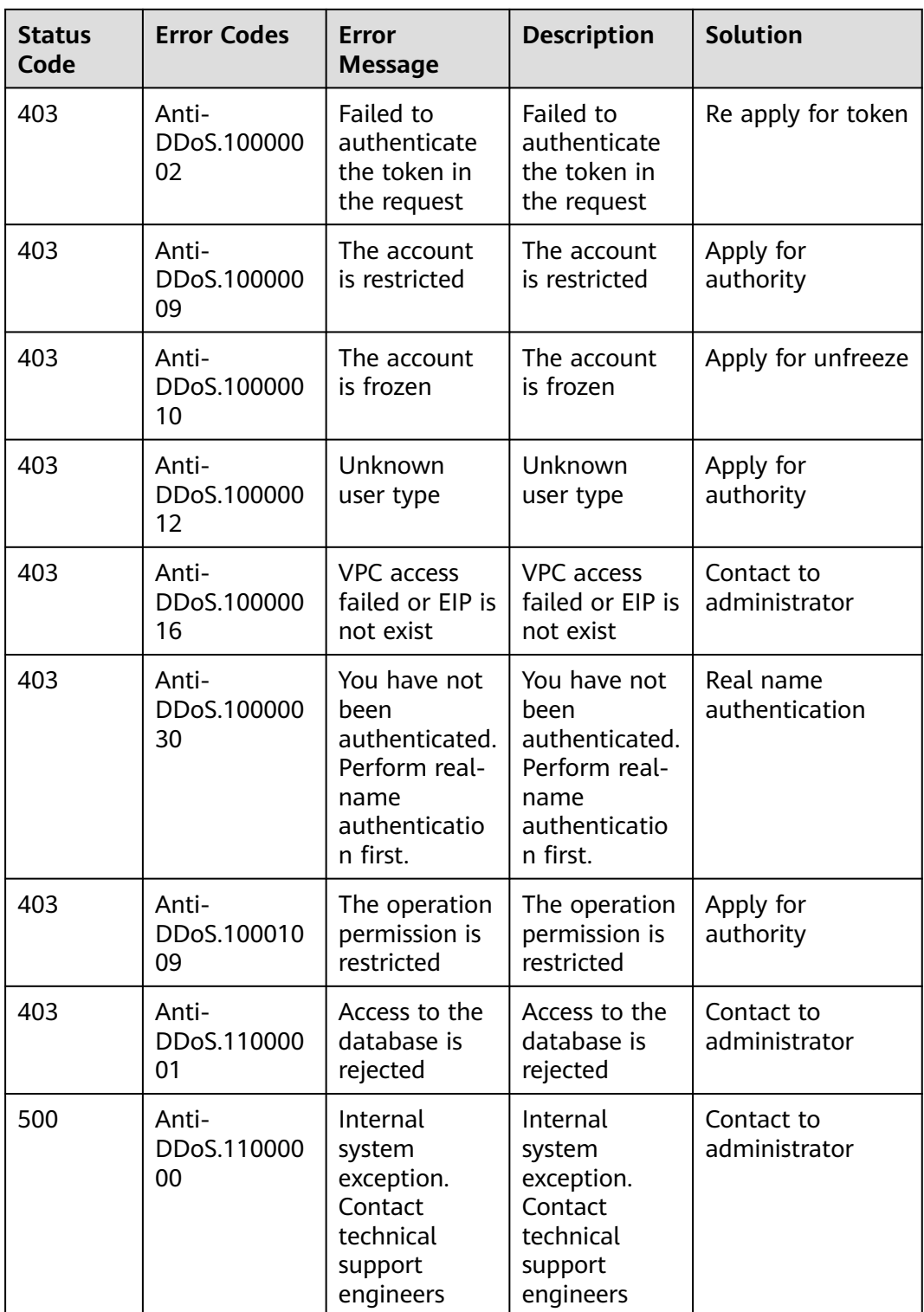

# <span id="page-45-0"></span>**A.3 Obtaining a Project ID**

# **Obtaining a Project ID by Calling an API**

You can obtain the project ID by calling the IAM API used to query project information based on the specified criteria.

The API used to obtain a project ID is GET https://{Endpoint}/v3/projects. **{Endpoint}** is the IAM endpoint and can be obtained from the administrator. For details about API authentication, see **[Authentication](#page-9-0)**.

In the following example, **id** indicates the project ID.

```
{
   "projects": [
      {
        "domain_id": "65382450e8f64ac0870cd180d14e684b",
         "is_domain": false,
         "parent_id": "65382450e8f64ac0870cd180d14e684b",
       "name": "xxxxxxxx",
         "description": "",
         "links": {
           "next": null,
           "previous": null,
           "self": "https://www.example.com/v3/projects/a4a5d4098fb4474fa22cd05f897d6b99"
        },
         "id": "a4a5d4098fb4474fa22cd05f897d6b99",
         "enabled": true
     }
   ],
    "links": {
      "next": null,
      "previous": null,
      "self": "https://www.example.com/v3/projects"
   }
}
```
# **Obtaining a Project ID from the Console**

A project ID is required for some URLs when an API is called. To obtain a project ID, perform the following operations:

- 1. Log in to the management console.
- 2. Click the username and choose **My Credential** from the drop-down list. On the **My Credential** page, view project IDs in the project list.

# **B Change History**

<span id="page-46-0"></span>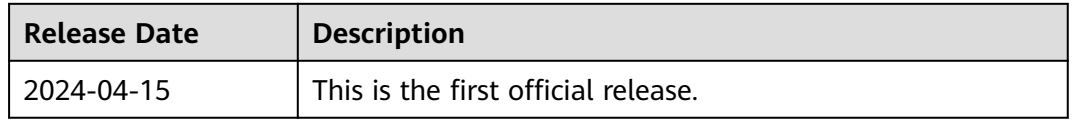